# rensen

# *SF Series*

**IEEE-488.2/RS-232 Option Programming Manual**

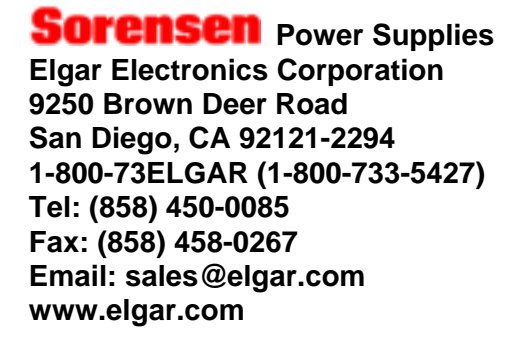

©2004 by Sorensen, Division of Elgar Electronics Corporation This document contains information proprietary to Sorensen, Elgar Electronics Corporation. The information contained herein is not to be duplicated or transferred in any manner without prior written permission from Sorensen.

November 5, 2004 Document No. M550292-03 Rev 01

# SAFETY NOTICE

Before applying power to the system, verify that the SF Series supply is configured properly for the user's particular application.

# **WARNING! HAZARDOUS VOLTAGES IN EXCESS OF 280 VRMS, 600V PEAK MAY BE PRESENT WHEN COVERS ARE REMOVED. QUALIFIED PERSONNEL MUST USE EXTREME CAUTION WHEN SERVICING THIS EQUIPMENT. CIRCUIT BOARDS, TEST POINTS, AND OUTPUT VOLTAGES MAY BE FLOATING ABOVE (BELOW) CHASSIS GROUND.**

Installation and service must be performed by qualified personnel who are aware of dealing with attendant hazards. This includes such simple tasks as fuse verification.

**Ensure that the AC power line ground is connected properly to the SFI Series unit input connector or chassis. Similarly, other power ground lines including those to application and maintenance equipment must be grounded properly for both personnel and equipment safety.**

Always ensure that facility AC input power is de-energized prior to connecting or disconnecting the input/output power cables.

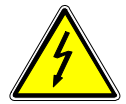

During normal operation, the operator does not have access to hazardous voltages within the chassis. However, depending on the user's application configuration, HIGH VOLTAGES HAZARDOUS TO HUMAN SAFETY may be generated normally on the output terminals. Ensure that the output power lines are labeled properly as to the safety hazards and that any

inadvertent contact with hazardous voltages is eliminated. To guard against risk of electrical shock during open cover checks, do not touch any portion of the electrical circuits. Even when the power is off, capacitors can retain an electrical charge. Use safety glasses during open cover checks to avoid personal injury by any sudden failure of a component.

Due to filtering, the unit has high leakage current to the chassis. Therefore, it is essential to operate this unit with a safety ground.

**Some circuits are live even with the front panel switch turned off. Service, fuse verification, and connection of wiring to the chassis must be accomplished at least five minutes after power has been removed via external means; all circuits and/or terminals to be touched must be safety grounded to the chassis.** 

After the unit has been operating for some time, the metal near the rear of the unit may be hot enough to cause injury. Let the unit cool before handling.

Qualified service personnel need to be aware that some heat sinks are not at ground, but at high potential.

These operating instructions form an integral part of the equipment and must be available to the operating personnel at all times. All the safety instructions and advice notes are to be followed.

Neither Elgar Electronics Corporation, San Diego, California, USA, nor any of the subsidiary sales organizations can accept any responsibility for personal, material or consequential injury, loss or damage that results from improper use of the equipment and accessories.

### **SAFETY SYMBOLS**

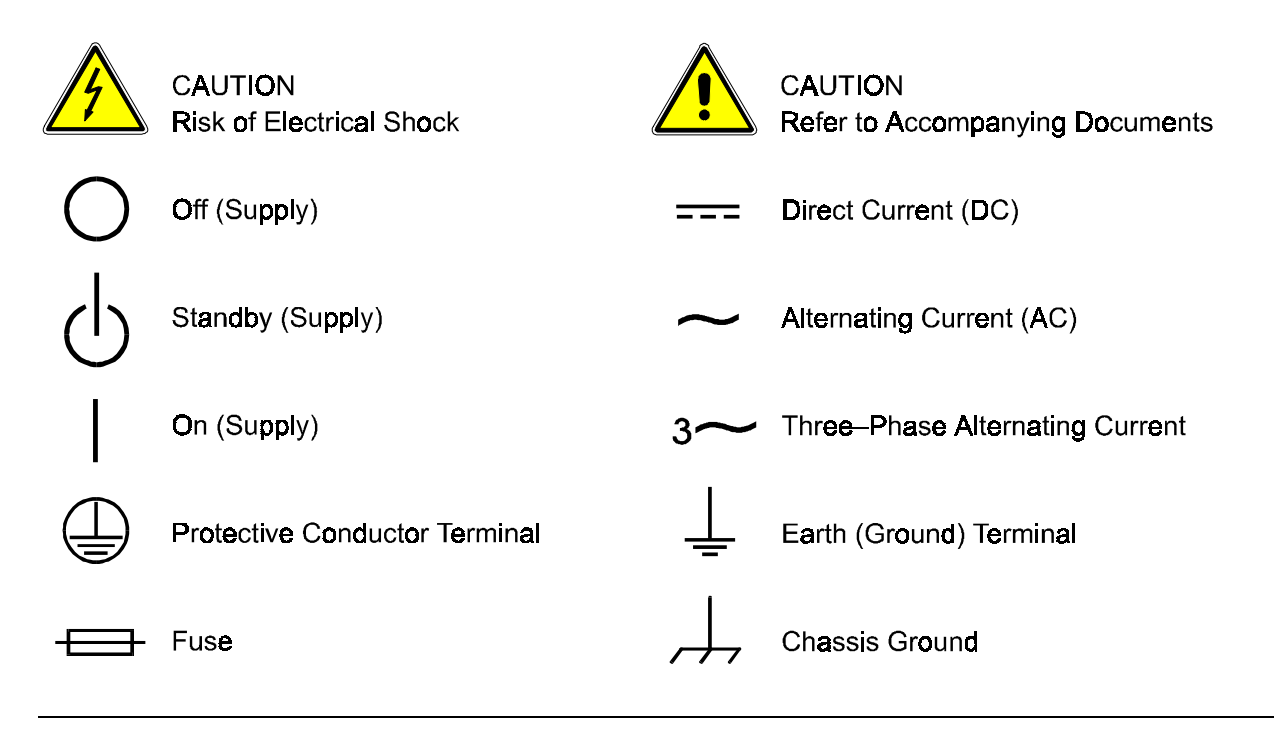

# **CONTENTS**

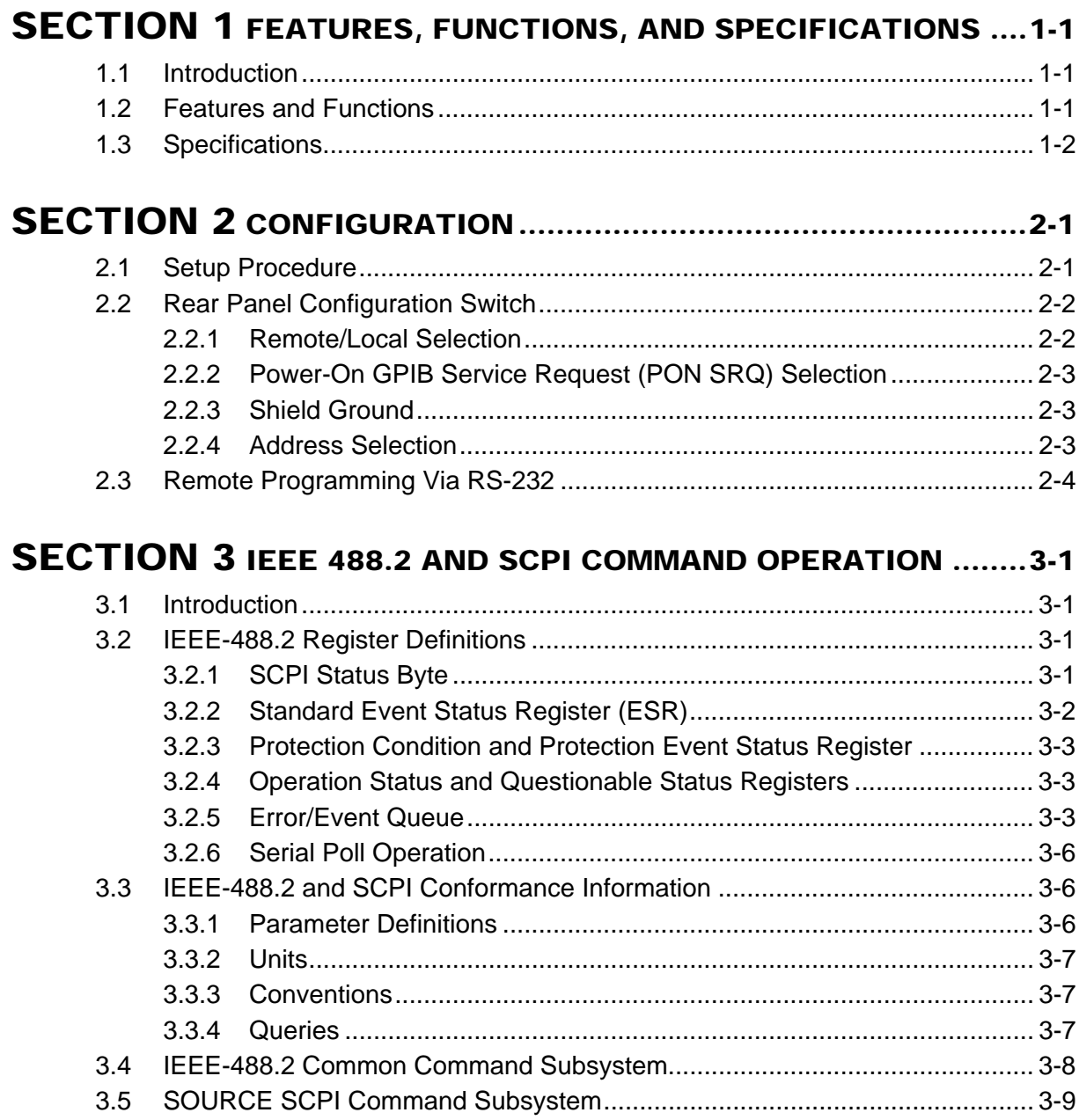

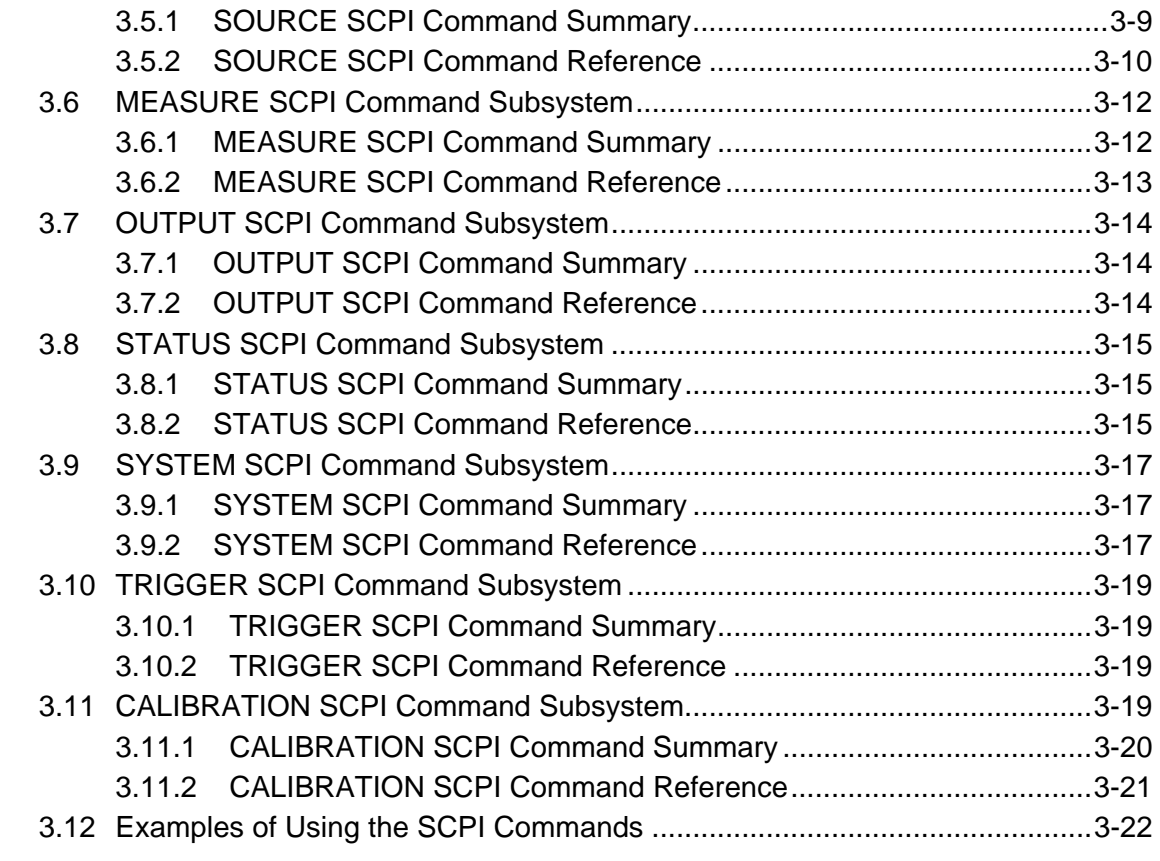

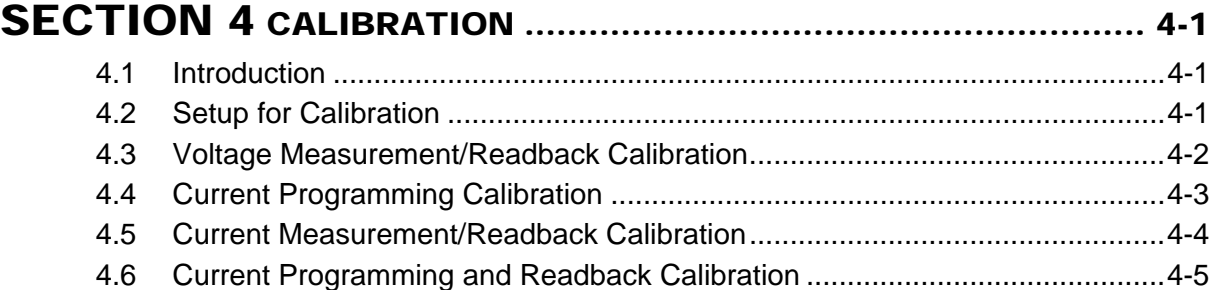

# [SECTION 5 SCPI STATUS IMPLEMENTATION............................](#page-42-0).. 5-1

# List of Figures

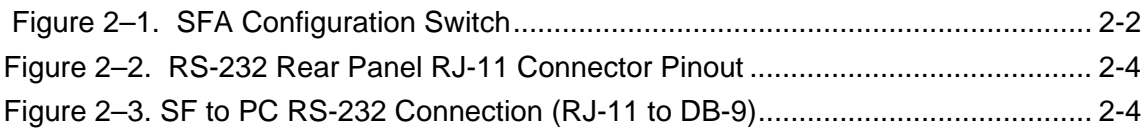

# SECTION 1 FEATURES, FUNCTIONS, AND SPECIFICATIONS

# <span id="page-6-0"></span>1.1 Introduction

This manual covers the Digital Interface Adapter (DIA) for SF Series supplies. The DIA interface card enables the user to operate from a computer via the IEEE-488.2 GPIB or RS-232 interface, allowing full remote programming control and monitoring of the SF Series supply.

#### 1.2 Features and Functions

### **Features**

- 16-bit programming and 16-bit readback of voltage and current
- IEEE-488.2 and SCPI compliant command set
- Current Ramp functions
- Field-upgradable firmware via RS-232
- Soft calibration
- Rear panel IEEE-488.2 and RS-232 control interface
- Rear panel configuration switch

### **Programmable Functions**

- Output current
- Soft limits for current
- Output enable/disable
- Maskable fault interrupt
- Hold and trigger
- Full calibration

### <span id="page-7-0"></span>**Readback Functions**

- Actual measured voltage and current
- Current settings
- Soft current limit
- Status and Accumulated Status registers
- Programming error codes
- Fault codes
- Manufacturer, power supply model, and firmware version identification

# 1.3 Specifications

### **Programming Resolution**

Current: 0.002% of full scale

### **Programming Accuracy**

Current:  $\pm (0.4\% \text{ of maximum output current})^*$ 

### **Readback Resolution**

Voltage:  $\pm 0.002\%$  of full scale Current:  $\pm 0.002\%$  of full scale

### **Readback Accuracy**

Voltage:  $\pm (0.15\% \text{ of full scale output voltage})$ 

Current:  $\pm (0.4\% \text{ of full scale output current})^*$ 

\* After 30 minutes operation with fixed line, load, and temperature.

*Note: Refer to the SFA or SFI power supply Operation manual for effects of line regulation, load regulation, and temperature on accuracy specifications.* 

*Specifications subject to change without notice.* 

# SECTION 2 CONFIGURATION

<span id="page-8-0"></span>The DIA is installed into the supply at the factory. Use the Setup Procedure described below to configure the DIA for your system and application.

#### 2.1 Setup Procedure

This procedure is a quick reference for the configuration requirements. Refer to Section [2.2](#page-9-0) for detailed information on the rear panel switches.

- 1. Set the rear panel Remote/Local switch to Remote (On or 1).
- *2.* Set the rear panel Power On Service Request switch to No Service Request (Off or 0).
- 3. *SFA* Set the GPIB address switches to the desired address. *Note: Valid GPIB addresses are 1-30.* 
	- SFI From the Home menu page 3, press (F1) to enter the Remote menu. Select the IEEE488 address for GPIB programming or baud rate for RS232.
- 4. Connect the GPIB or RS232 Interface Cable to the supply.
- 5. Connect power to the unit and turn on the unit.
- 6. Configure the controller to match the supply identification and configuration. Use one of the available programs such as IBCONF from National Instruments for GPIB, or set the RS232 baud rate to 19200 for SFA or selected rate for SFI, 8 data bits, no parity, and 1 stop bit.
- 7. Test the communication interface by issuing a \*IDN? Command. This returns the supply's model and firmware versions and does not affect the output of the supply.

# <span id="page-9-0"></span>2.2 Rear Panel Configuration Switch

The DIP switch is accessible from the rear panel to allow configuration of the supply with the installed DIA for the user's particular system and application. The following figures show the configuration, as set up in Section [2.1,](#page-8-0) and with GPIB address set to five (5) for the SFA.

*Note: Two types of DIP switches are utilized; toggle and rocker. For toggle switches, the shading indicates the position of the toggle switch. For rocker switches, the shading indicates the depressed side.* 

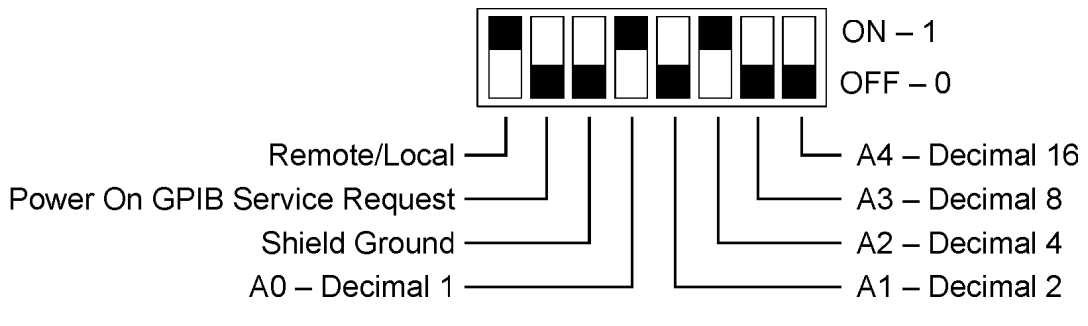

 *Figure 2–1. SFA Configuration Switch* 

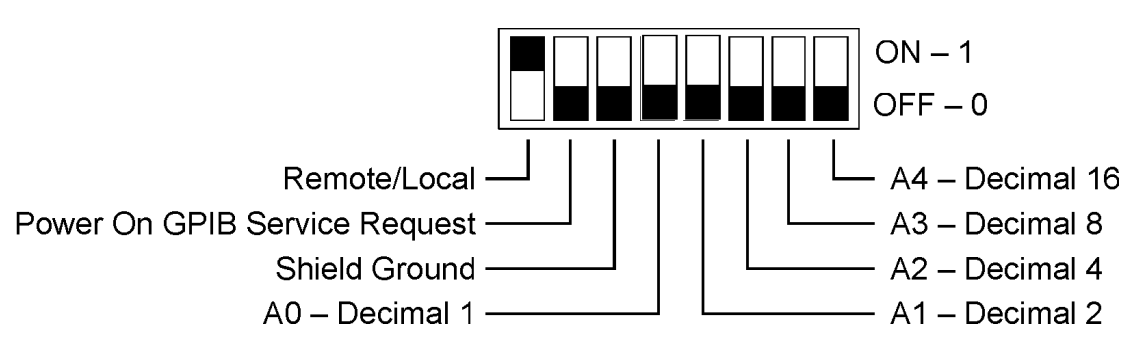

*Figure 2–2. SFI Configuration Switch* 

# 2.2.1 Remote/Local Selection

Set the rear panel Remote/Local switch to select remote or local operation.

# REMOTE/LOCAL SWITCH

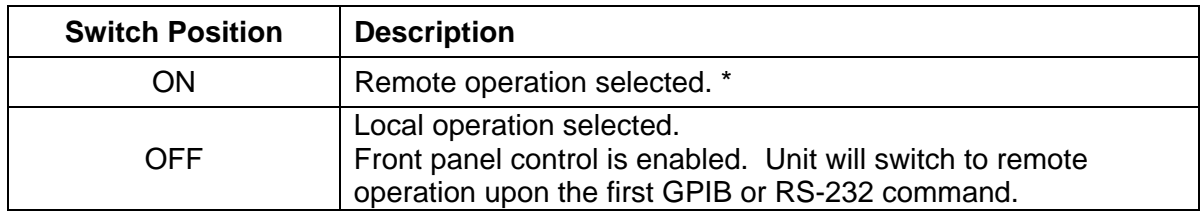

In the ON position, the power hardware and GPIB card initialize to the remote state on power turn on. In addition, front panel control remains disabled regardless of the state of the GPIB interface REN line or the GTL command. The special command SYST:LOCAL <on/off> is permitted as a means to revert to front panel control if desired.

<span id="page-10-0"></span>Powering up in remote mode will result in the following operating conditions:

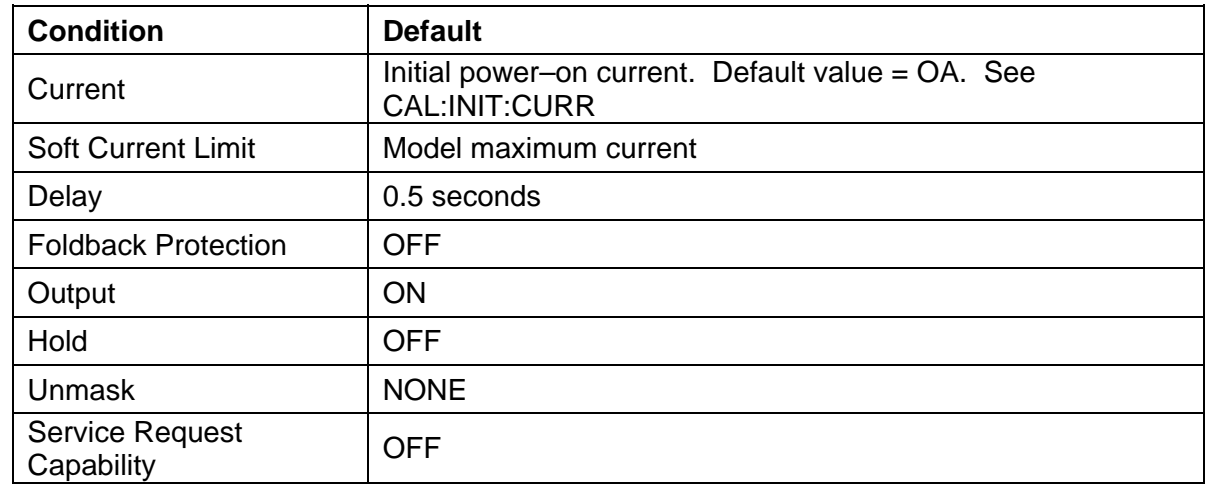

### REMOTE MODE POWER-ON CONDITIONS

### 2.2.2 Power-On GPIB Service Request (PON SRQ) Selection

Set the rear panel PON SRQ switch to ON to cause a GPIB service request to be sent to the computer controller when the supply is turned on.

### POWER-ON GPIB SERVICE REQUEST (PON SRQ) SWITCH

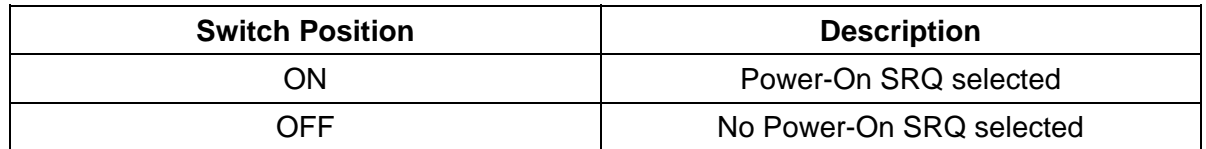

Refer to your specific GPIB controller card manual for further details on serial polling.

#### 2.2.3 Shield Ground

Connects GPIB cable shield to chassis ground.

#### 2.2.4 Address Selection

The SFA address selection is binary with switch A0 as the LSB and A4 as the MSB. The rear panel switch illustration in Section [2.2](#page-9-0) shows the address selection 00101 in binary (5 decimal).

The SFI address is selected and enabled from a list in the Remote menu. See SFI Operation manual for more details on Remote menu, Navigation and Editing.

The address selection for a unit is the GPIB address of that device (1-30). SCPI reserves channel 0 as the global channel to address all channels.

### <span id="page-11-0"></span>ADDRESS SWITCHES

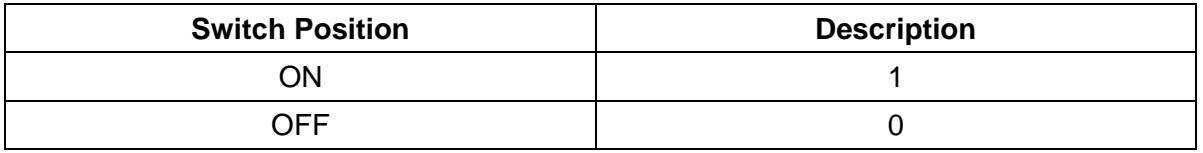

# 2.3 Remote Programming Via RS-232

The DIA's RS-232 interface operates at fixed 19.2Kbaud for SFA and is selectable from 2400 to 19.2Kbaud for the SFI, with 8 data bits, no parity, and 1 stop bit. All DIA commands are supported at the RS-232 interface with the exception of the Service Request (SRQ) function which is a GPIB-specific function requiring the dedicated Service Request line of the IEEE-488.2 interface. In this case, the SRQ function has no effect. The RS-232 interface is accessible through the rear panel 6-pin RJ-11 connector. The connector is labeled RS232.

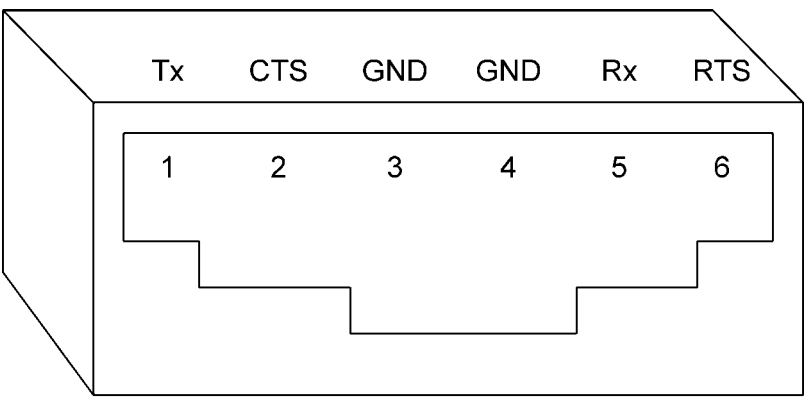

**Front View** 

*Figure 2–2. RS-232 Rear Panel RJ-11 Connector Pinout* 

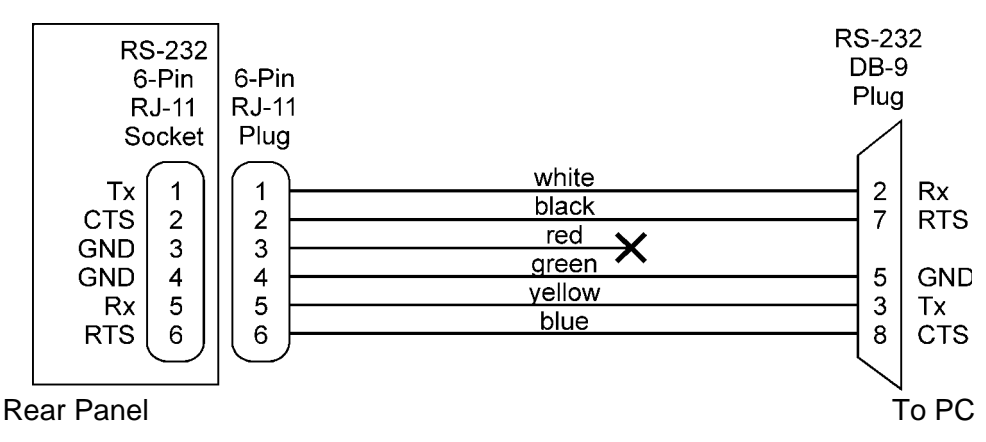

*Figure 2–3. SF to PC RS-232 Connection (RJ-11 to DB-9)*

# SECTION 3 IEEE 488.2 AND SCPI COMMAND OPERATION

#### <span id="page-12-0"></span>3.1 Introduction

The following sections describe the operation of the DIA by remote programming using the DIA IEEE-488.2 and SCPI command sets. The DIA IEEE488.2 and SCPI command sets provide programming, query, and status commands that facilitate remote control of the power supply.

#### 3.2 IEEE-488.2 Register Definitions

The DIA supports the IEEE-488.2 and SCPI 1995.0 status reporting data structures. These structures are comprised of status registers and status register enable mask pairs. The following sections describe these pairs.

#### 3.2.1 SCPI Status Byte

The SCPI Status Byte status register can be read by the \*STB? command or by issuing a GPIB serial poll. The Status Byte status register can be cleared by the use of the \*CLS command.

The DIA can be configured to request service from the GPIB controller by setting the appropriate bits in the Service Request Enable Register (SRE). The SRE register has the same bit pattern as the Status Byte. It is modified using the \*SRE <mask> command and read with the \*SRE? command. For example, if the SRE register is set to 0x10 (MAV), when the DIA unit has a message available, the Status Byte register will contain 0x50 (RQS and MAV) and the SRQ line of the GPIB will be asserted to indicate a request for service. See table below, and refer to Section 5 for further information.

### <span id="page-13-0"></span>SCPI STATUS BYTE

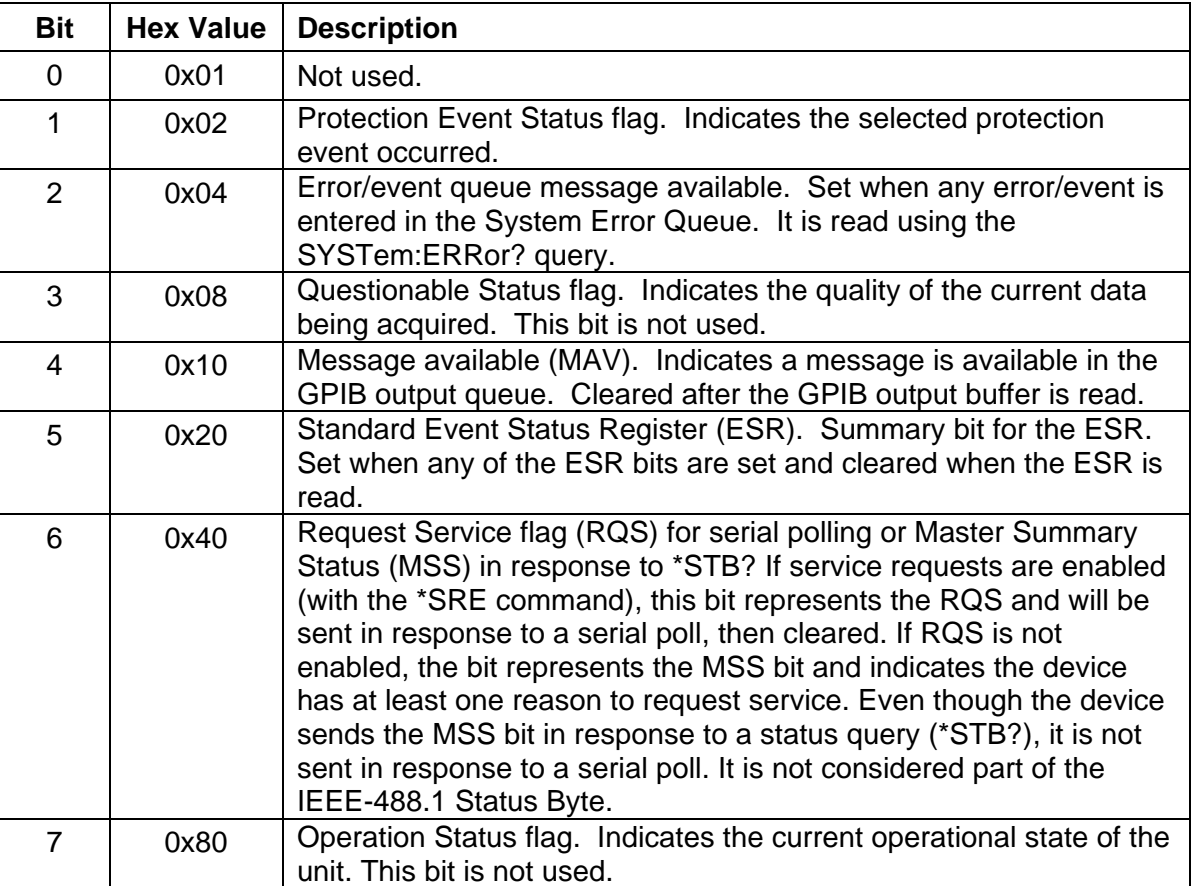

# 3.2.2 Standard Event Status Register (ESR)

The Standard Event Status Register (ESR) can be read by the \*ESR? command. Reading this register or issuing a \*CLS command will clear the ESR. Use the \*ESE (Standard Event Status Enable Register) to enable corresponding ESR bits to be summarized in the summary bit of the SCPI Status byte. To configure the DIA to generate GPIB service requests based on the ESR, both the Standard Event Status Enable Register and the Service Request Enable Register must be programmed. See table below, and refer to Section 5 for further information.

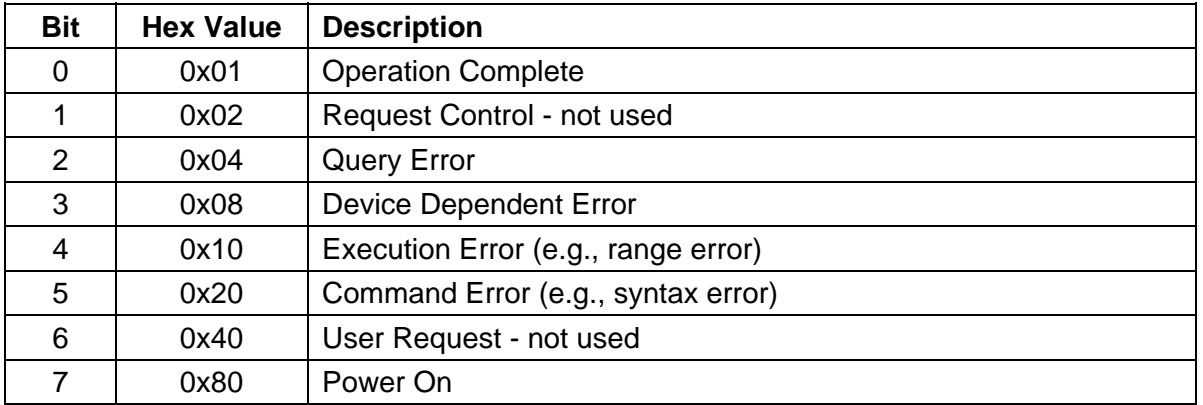

### STANDARD EVENT STATUS REGISTER

### <span id="page-14-0"></span>3.2.3 Protection Condition and Protection Event Status Register

These two registers have the same bit meanings, but they differ in regards to how they function.

The Protection Condition Register can be read using the STAT:PROT:COND? command. This command gives the *present* status *condition* of the power hardware, so the data is not latched. It is meant to be used as a polling register.

The Protection Event Status Register can be read by the STATus:PROTection:EVENt? command. Reading this register, issuing a \*CLS command, or issuing a \*RST command will clear the Protection Event Status Register. Bits in the Protection Event Status Register will be set only when the corresponding bit in the Protection Event Status Enable Register is set and the corresponding event occurs. The status is then latched and will remain in that state until it is read or cleared due to some command action. (Use the STATus:PROTection:ENABle <mask> command to set the Enable Register and the STATus:PROTection:ENABle? query to read the Enable Register.) To configure the DIA to generate GPIB service requests based on the Protection Event Status Register, both the Protection Event Status Enable Register and the Service Request Enable Register (\*SRE) must be programmed. For further information, refer to the table below, and to Section 5.

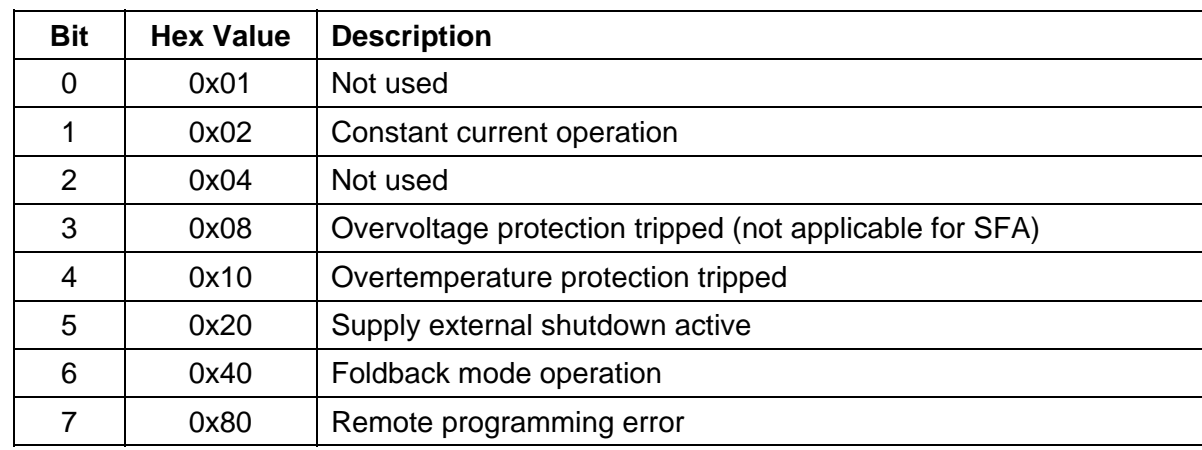

### PROTECTION CONDITION AND EVENT STATUS REGISTERS

#### 3.2.4 Operation Status and Questionable Status Registers

The Operation Status and Questionable Status Registers will always return 0 when queried. The Operation Status Enable and Questionable Status Enable Registers can be programmed and queried to allow SCPI compatibility but have no effect on the Operation Status and Questionable Status Registers.

#### 3.2.5 Error/Event Queue

The DIA maintains an Error/Event Queue as defined by SCPI. The queue holds up to 10 error events. It is queried using the SYSTem:ERRor? command which reads in a First In/First Out (FIFO) manner. The read operation removes the entry from the queue. The \*CLS command will clear all entries from the queue.

The following error codes are defined in the SCPI 1995.0 specification and are supported by the DIA. Error codes are in the range of [-32768, 32767]. SCPI reserves the negative error codes and 0, while error codes greater than 0 are device specific errors.

### SCPI ERROR CODES

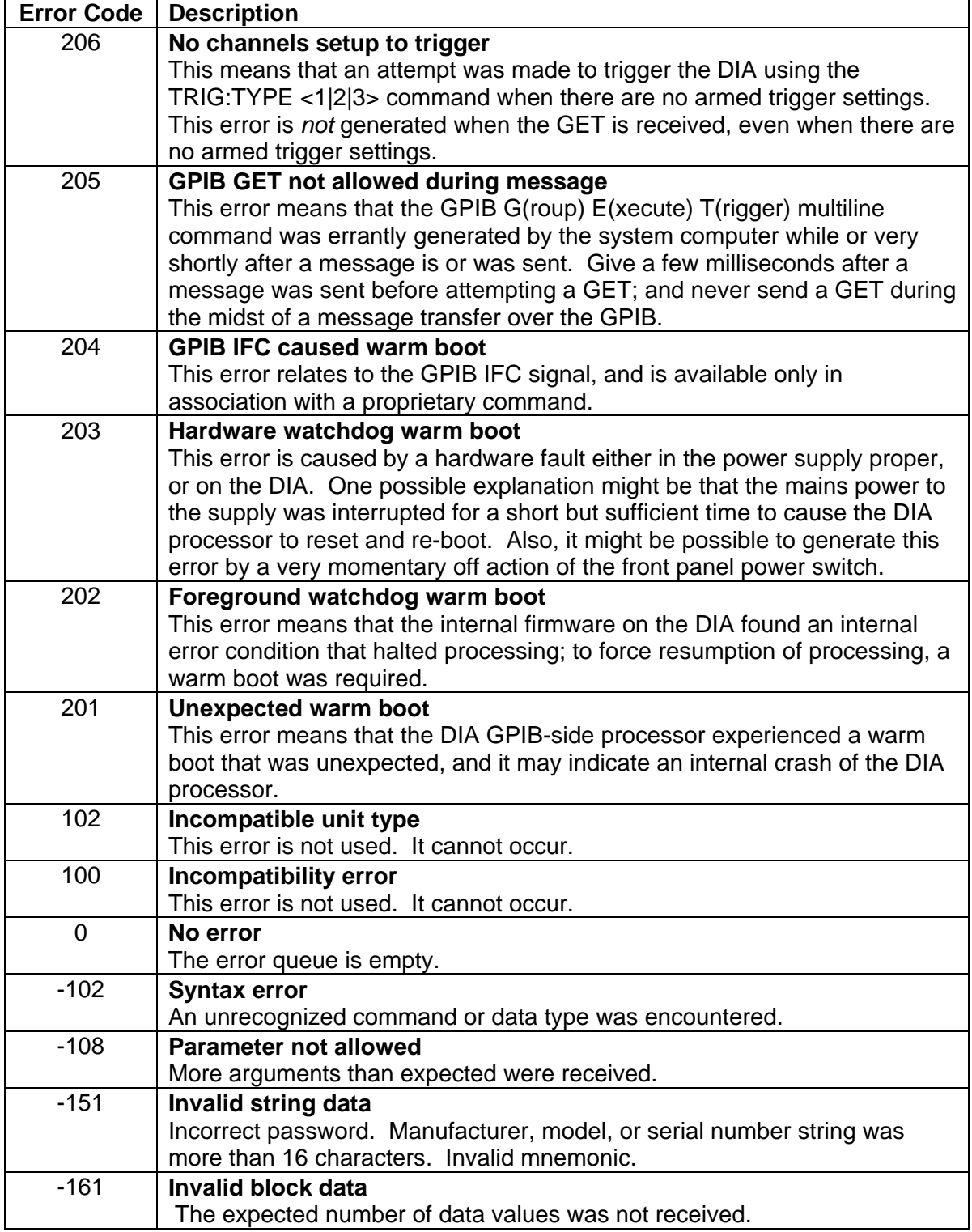

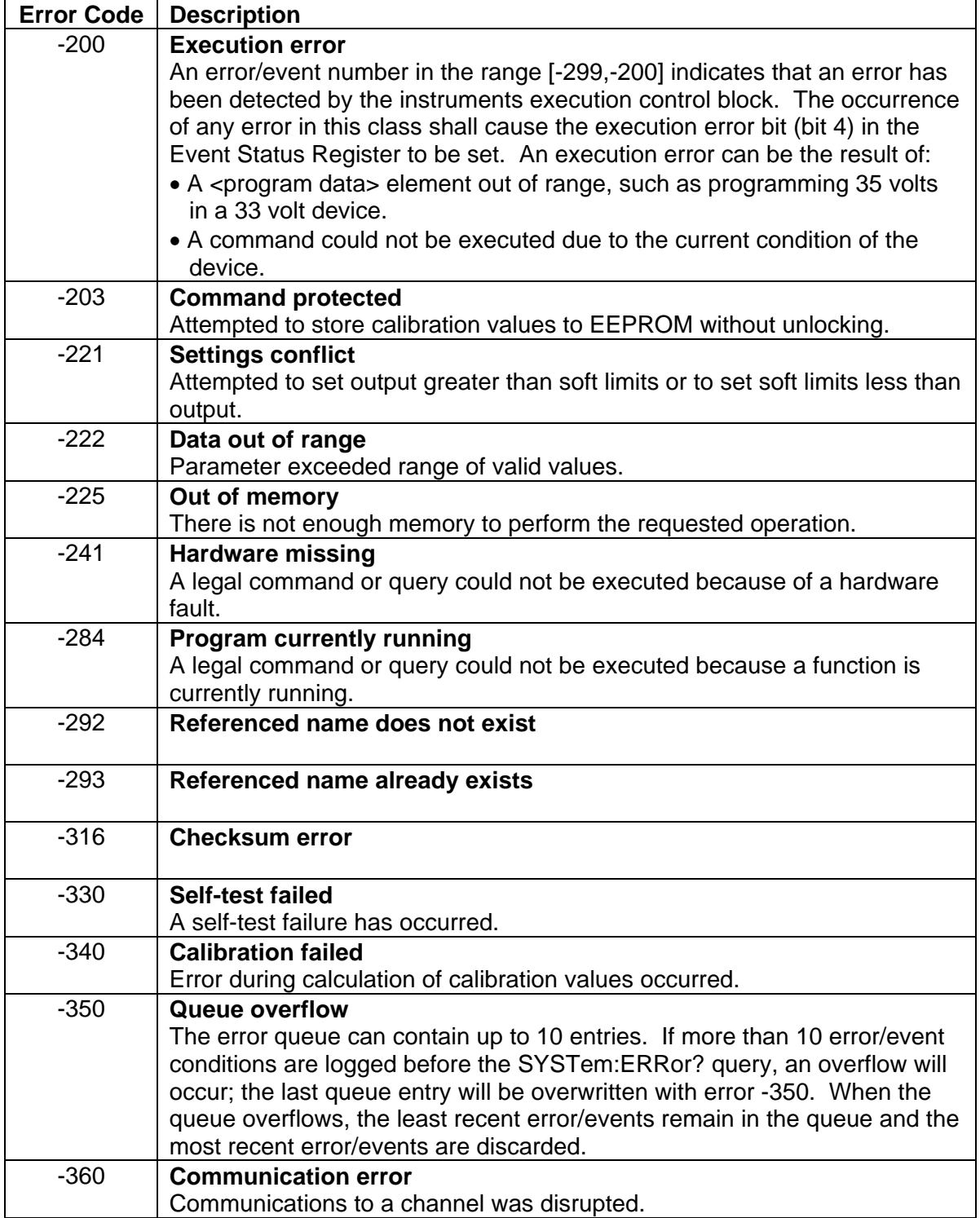

#### <span id="page-17-0"></span>3.2.6 Serial Poll Operation

Performing a serial poll will not modify the Status Byte other than to clear the RQS (bit 6) for an DIA requesting service. Queries affecting the Status Registers and subsequent serial poll are described below:

- \* STB? clears the Status Byte
- \*ESR? clears the ESR and bit 5 of the Status Register
- SYSTem: ERRor? clears bit 2 of the Status Register if the queue is empty

#### 3.3 IEEE-488.2 and SCPI Conformance Information

The DIA conforms to most of the specifications for devices as defined in IEEE-488.2 and SCPI Version 1995.0. Confirmed Commands are those that are approved in the SCPI 1995 Specification, Volume 2: Command Reference. They are denoted by a "C" in the "SCPI" column. Any commands that are not Confirmed Commands are labeled as Not Approved denoted by an "N."

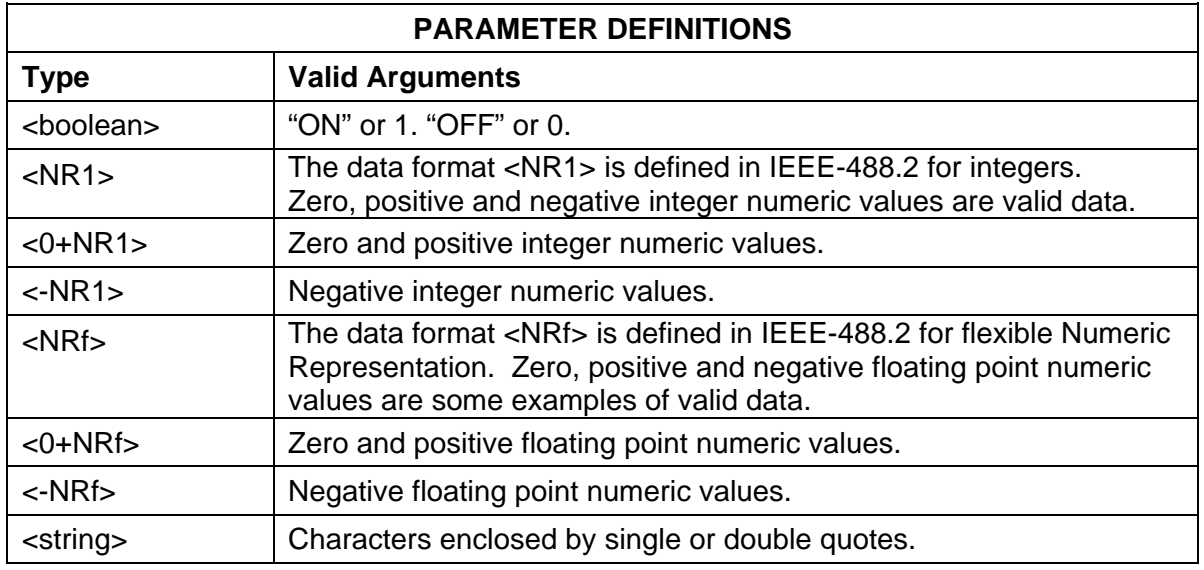

#### 3.3.1 Parameter Definitions

### <span id="page-18-0"></span>3.3.2 Units

The Series DIA will accept the following units as suffixes to numeric values:

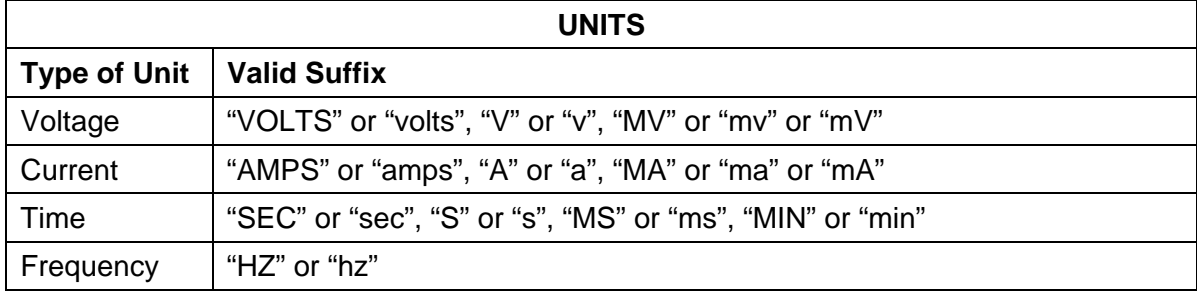

The default units are VOLTS, AMPS, SEC, and HZ. For example, "SOUR: VOLT 1" programs 1 volt. To program in units of millivolts, type "SOUR: VOLT 1mV".

### 3.3.3 Conventions

SCPI uses the conventions where optional commands and parameters are enclosed by "[ ]". Additionally the shorthand version of a command is indicated by capital letters. The DIA supports Channel 1 only.

For example,

```
Source: CURRent[:LEVel][:IMMediate][:AMPLitude] 120.0
```
can be written as

SOURce:CURRent 120.0

or

```
SOUR:CURR 120.0
```
### 3.3.4 Queries

The query syntax is identical to the command syntax with a "?" appended. For example, to query the programmed voltage, send the string: SOURce:CURRent?. A subsequent device read will return a value such as "33.000". All queries are terminated with a carriage return and line feed (0x0D 0x0A) for those GPIB controllers that require termination characters. When the DIA has nothing to report, its output buffer will contain two ASCII characters: a carriage return and linefeed (in decimal the values are: <13><10>).

*Note: Commands with associated queries are noted with a "Q" in the Q? column of the SCPI documentation tables.* 

# <span id="page-19-0"></span>3.4 IEEE-488.2 Common Command Subsystem

The following commands are common to all SCPI instruments and declared mandatory by IEEE-488.2. In the following table, the DIA is defined as the "device" on the GPIB bus. A "C" in the **SCPI** column indicates that a command is SCPI-compliant.

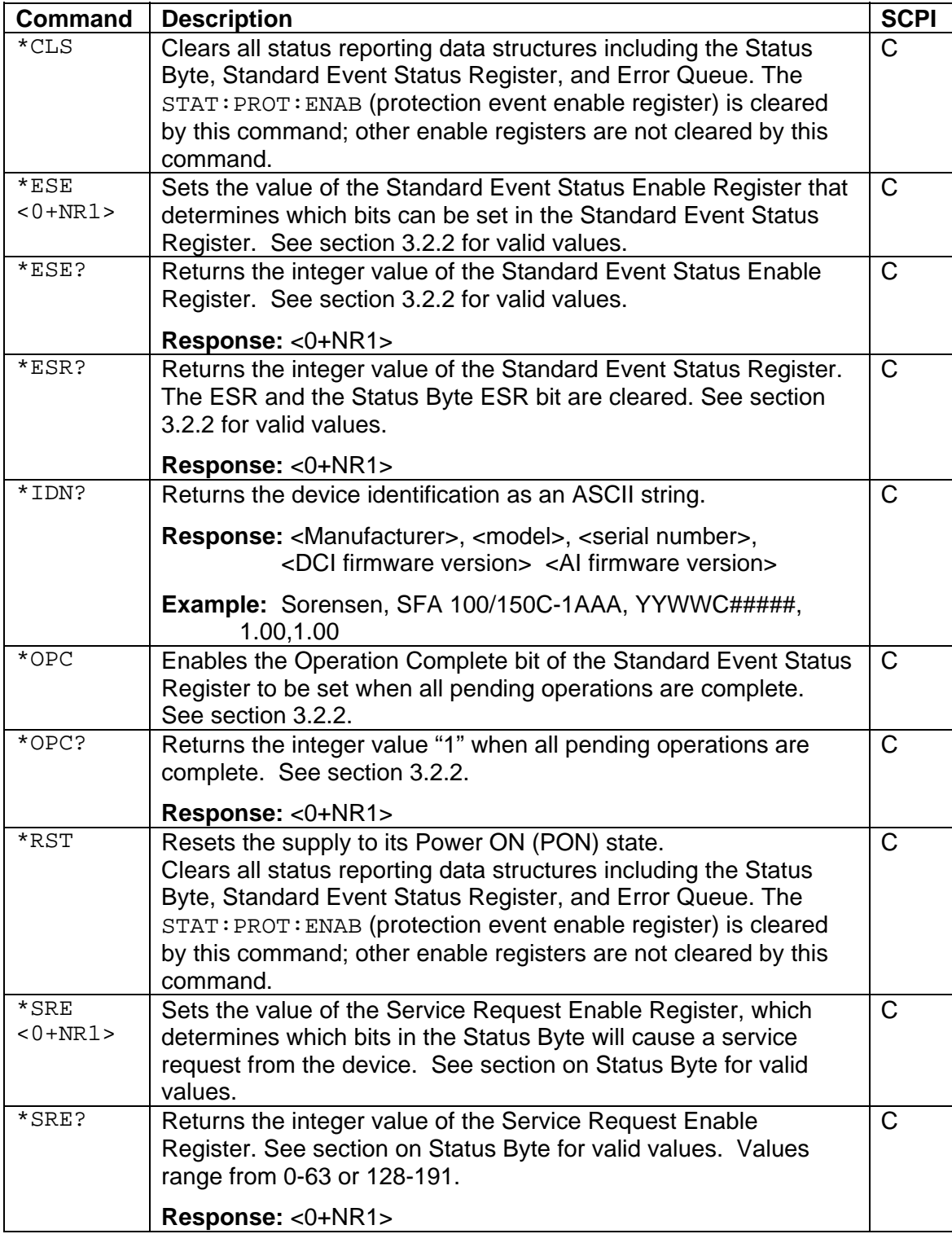

<span id="page-20-0"></span>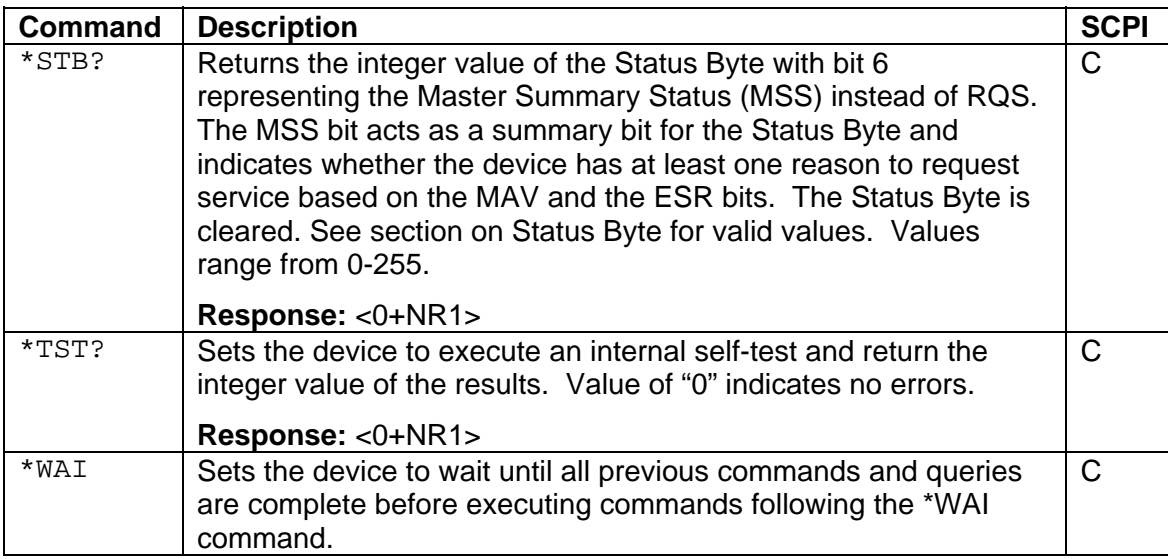

#### 3.5 SOURCE SCPI Command Subsystem

#### 3.5.1 SOURCE SCPI Command Summary

```
SOURce 
       :CURRent 
       :CURRent? 
              [:LEVel] 
              [:LEVel?] 
                    [:IMMediate] 
                     [:IMMediate?] 
                           [:AMPLitude] <0+NRf> 
                           [:AMPLitude?] 
                     :TRIGgered 
                     :TRIGgered? 
                           :CLEar 
                           [:AMPLitude] <0+NRf> 
                           [:AMPLitude?] 
              :LIMit 
              :LIMit? 
                    [:AMPLitude] <0+NRf> 
                    [:AMPLitude?] 
             : RAMP <0+NRF <0+NRF :RAMP? 
                    :ABORt 
                    :ALL? 
                    :TRIGgered <0+NRf> <0+NRf> 
                    :TRIGgered? 
       :ONLine? 
       :STATus 
              :BLOCk? 
              :REGister? 
       :TIMeout?
```
# <span id="page-21-0"></span>3.5.2 SOURCE SCPI Command Reference

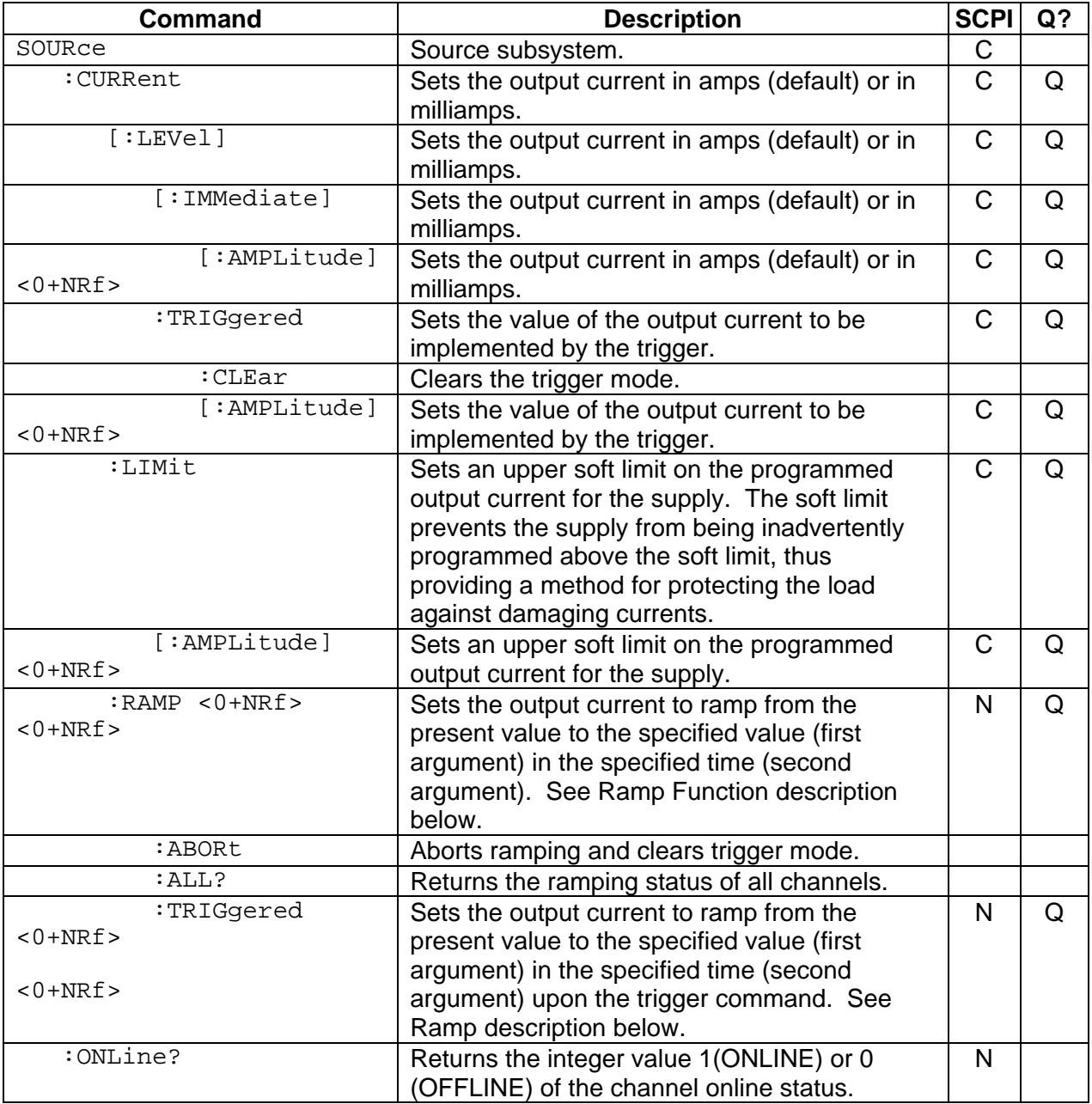

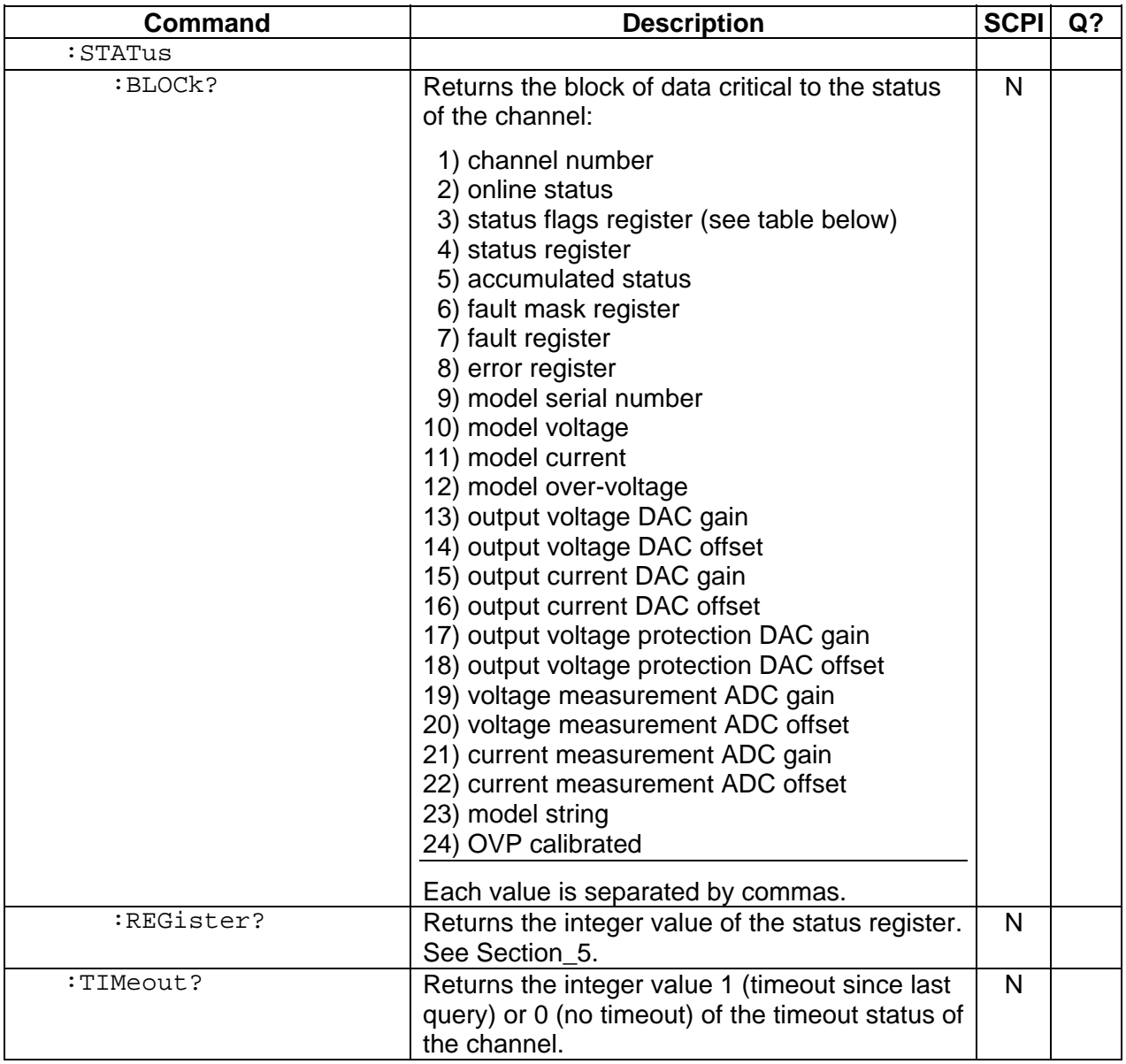

### <span id="page-23-0"></span>THE RAMP FUNCTION

The ramp function allows the user to transition from one current to another linearly in a specified time period (100 ms - 99 sec with 100 ms programming resolution). A unit may ramp only current.

Current ramping requires an appropriate resistive load.

### SOURce[n]:STATus:BLOCK? "Status Flags" REGISTER

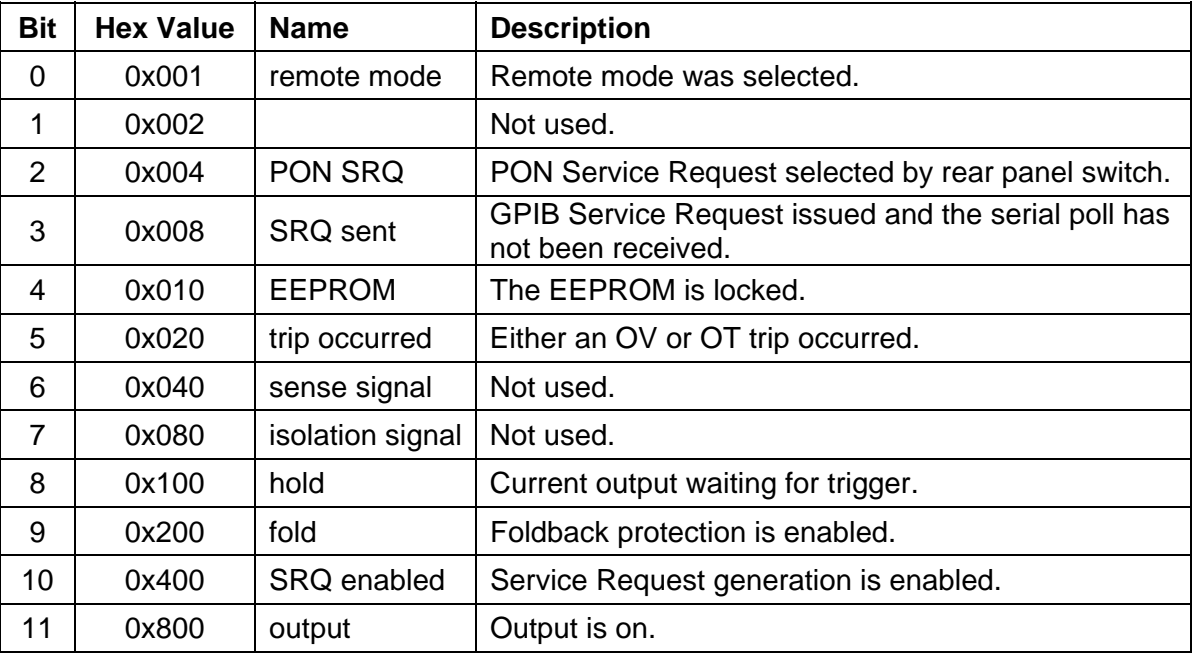

#### 3.6 MEASURE SCPI Command Subsystem

#### 3.6.1 MEASURE SCPI Command Summary

```
MEASure
```

```
 :CURRent? 
 :CURRent 
       :AVErage <value> 
       :AVErage? 
 :VOLTage? 
 :VOLTage 
       :AVErage <value> 
       :AVErage?
```
# <span id="page-24-0"></span>3.6.2 MEASURE SCPI Command Reference

In the following table a "C" in the **SCPI** column indicates that the command is SCPI-compliant.

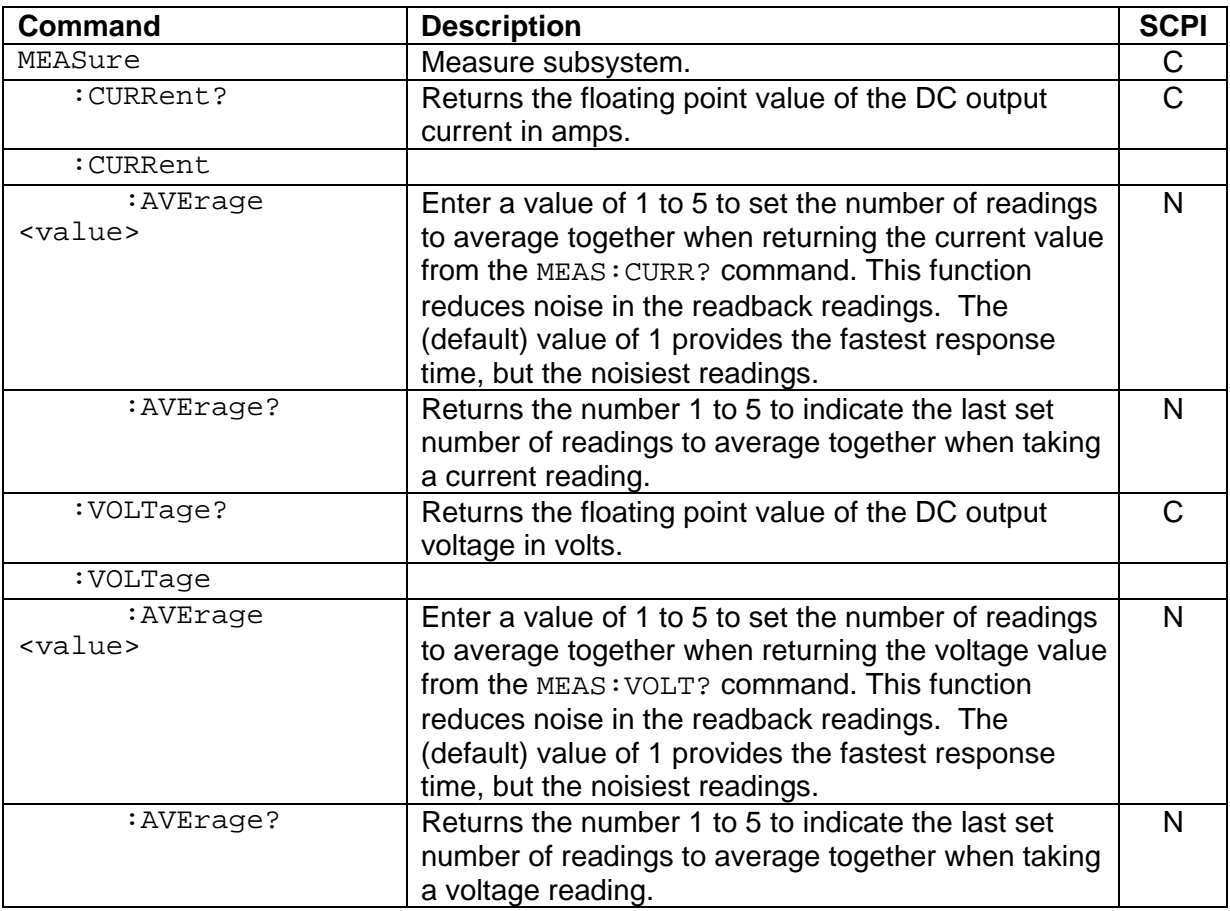

#### <span id="page-25-0"></span>3.7 OUTPUT SCPI Command Subsystem

#### 3.7.1 OUTPUT SCPI Command Summary

OUTPut.

```
 :PROTection 
       :DELay <0+NRf> 
       :DELay?
       :FOLD <0|1|2>
       :FOLD?
:STATe <boolean> 
:STATe?
:TRIPped?
```
#### 3.7.2 OUTPUT SCPI Command Reference

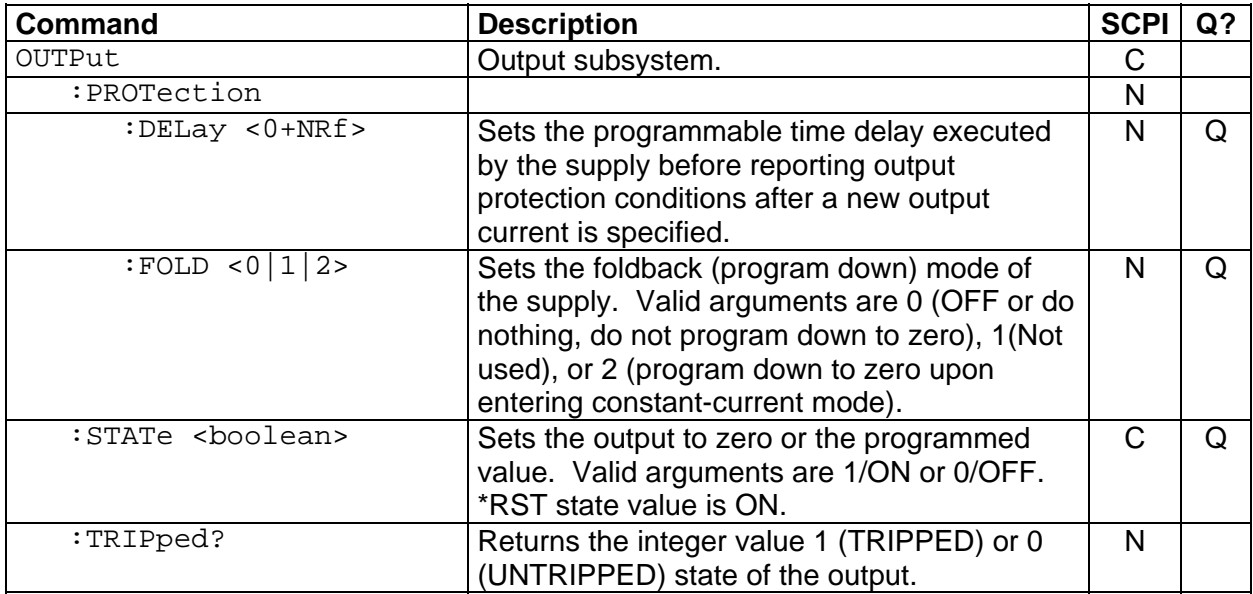

#### <span id="page-26-0"></span>3.8 STATUS SCPI Command Subsystem

*Note: See Section 5 for further information.* 

#### 3.8.1 STATUS SCPI Command Summary

```
STATus 
       :OPERation 
              :CONDition? 
              :ENABle <0+NR1> 
              :ENABle? 
              :EVENt? 
       :PRESet 
       :PROTection 
              :CONDition? 
              :ENABle <0+NR1> 
              :ENABle? 
              :EVENt? 
              :SELEct <0+NR1> 
       :QUEStionable 
              :CONDition? 
              :ENABle <0+NR1> 
              :ENABle? 
              :EVENt?
```
#### 3.8.2 STATUS SCPI Command Reference

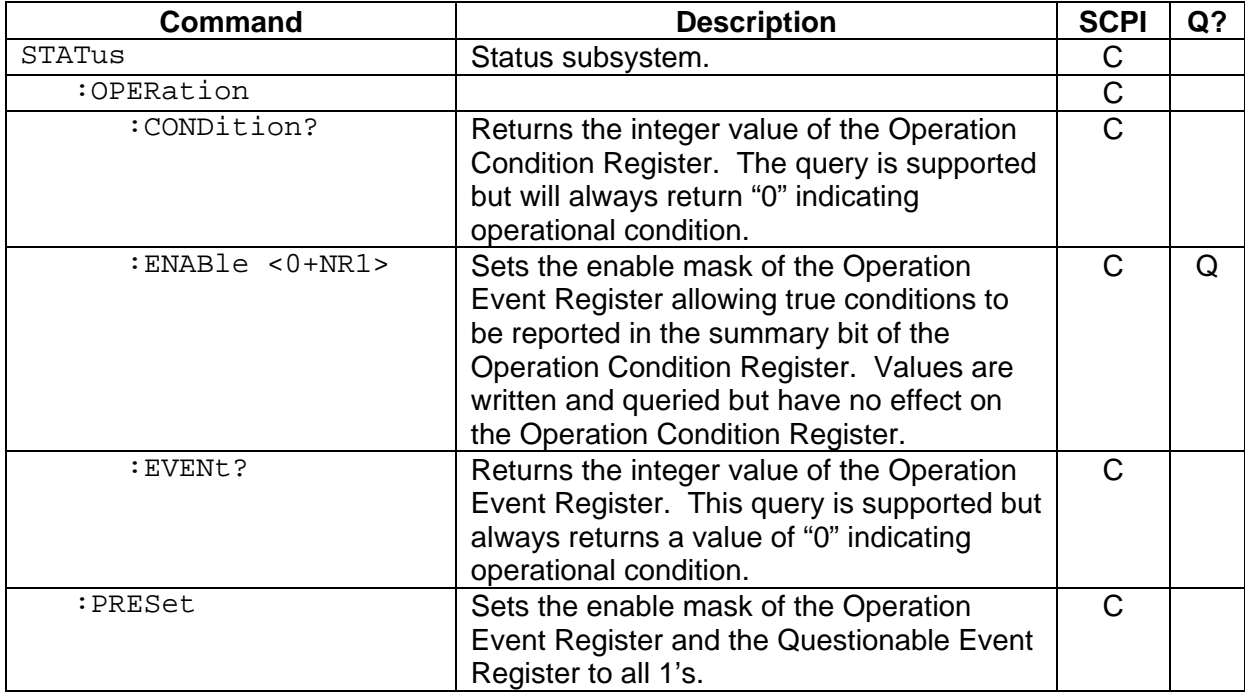

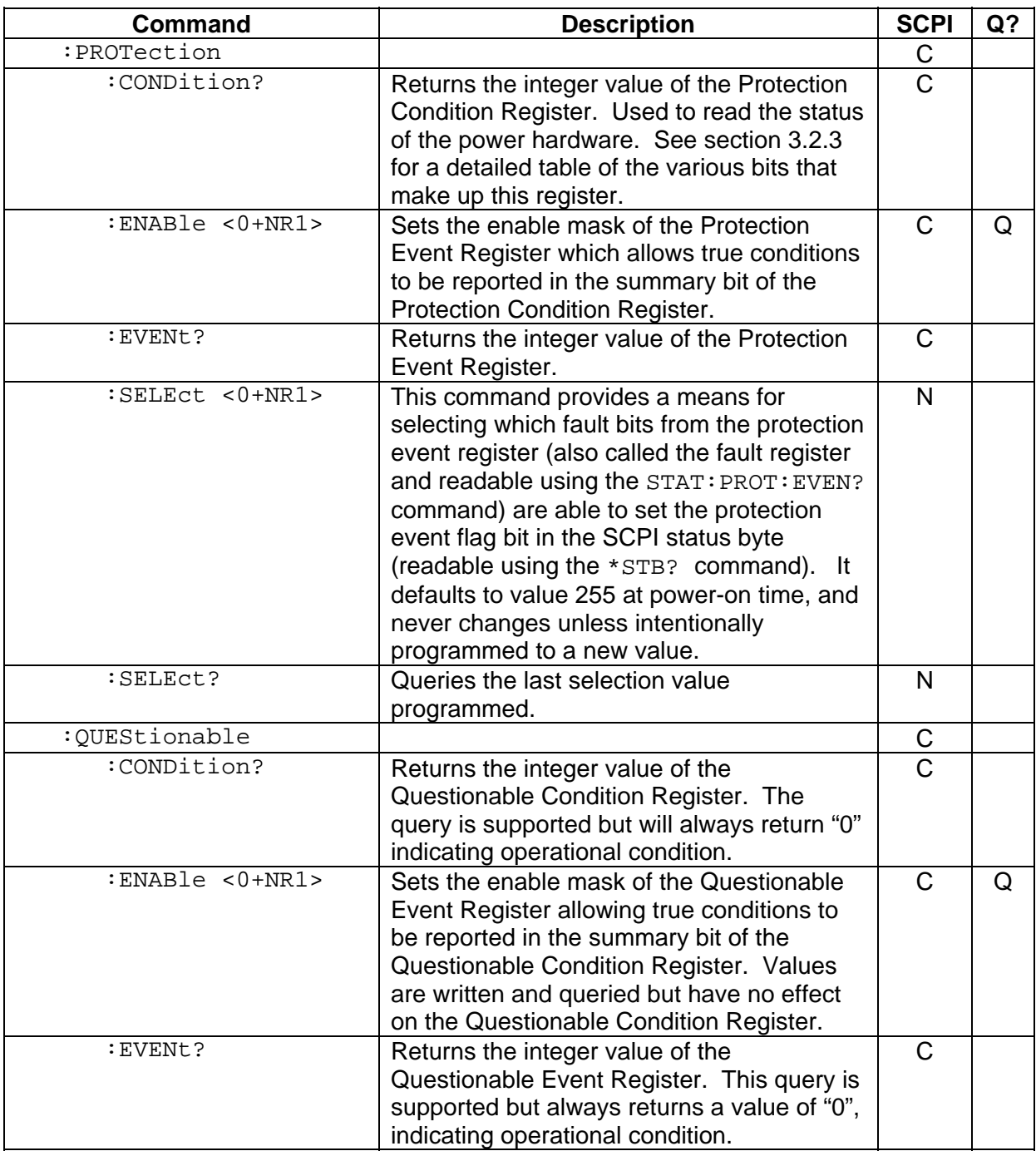

#### <span id="page-28-0"></span>3.9 SYSTEM SCPI Command Subsystem

#### 3.9.1 SYSTEM SCPI Command Summary

```
SYSTem
```

```
 :ERRor? 
 :FAULt? 
 :VERsion? 
 :LOCAL <boolean> 
 :LOCAL? 
 :LOCLOUT <boolean>
```
#### 3.9.2 SYSTEM SCPI Command Reference

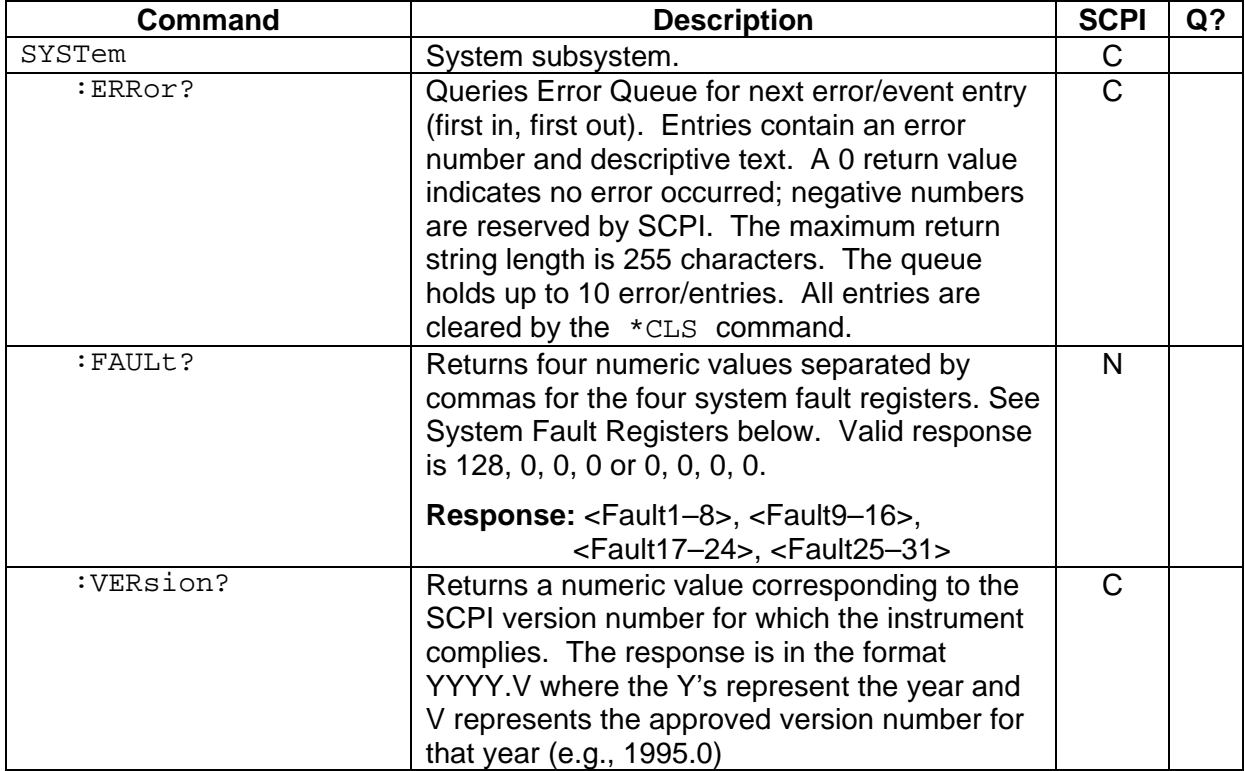

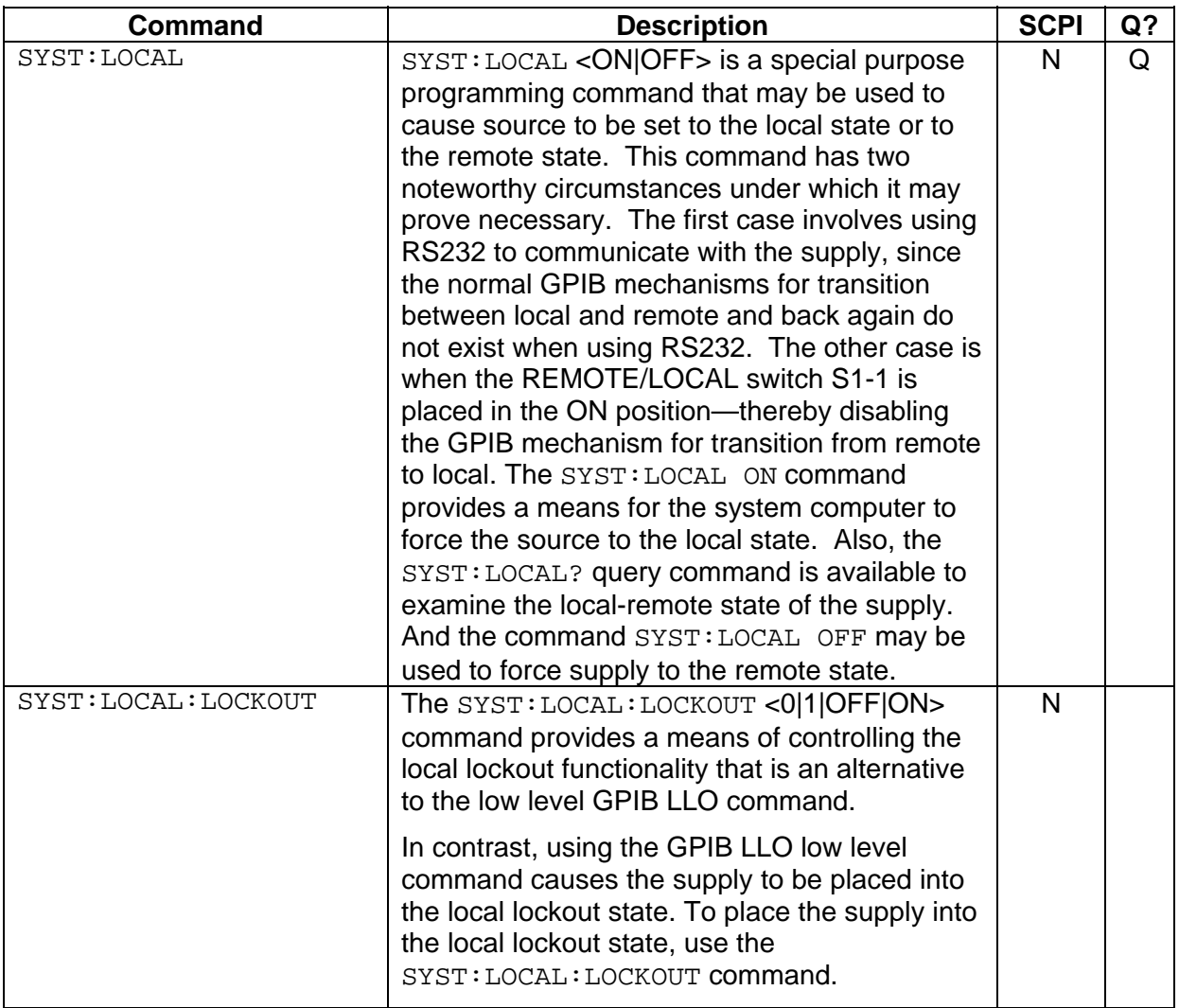

### SYSTEM FAULT REGISTERS

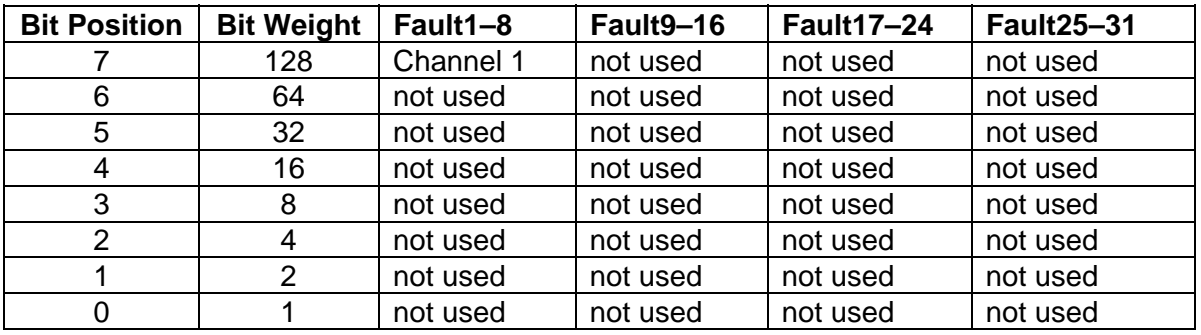

The SYStem:FAULt? query returns 4 numeric values separated by commas. Each value is the decimal equivalent of the total bit weights for that System Fault Register as described in the table above.

# <span id="page-30-0"></span>3.10 TRIGGER SCPI Command Subsystem

### 3.10.1 TRIGGER SCPI Command Summary

TRIGger

```
 :ABORt 
 :RAMP 
 :TYPE <1|2|3>
```
### 3.10.2 TRIGGER SCPI Command Reference

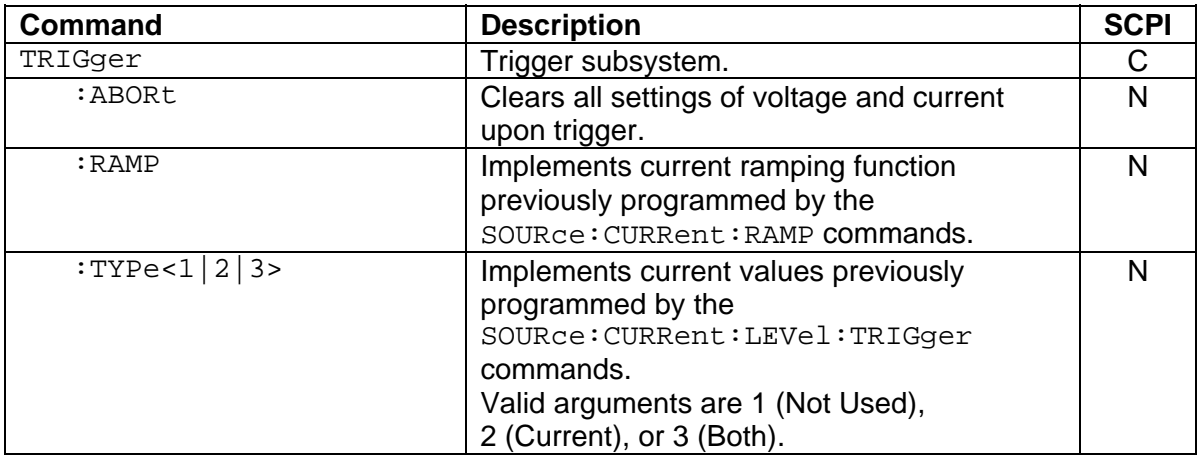

# 3.11 CALIBRATION SCPI Command Subsystem

See [Section 4](#page-36-0) for calibration procedures.

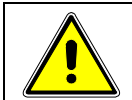

### WARNING

Please refer to the power supply manual for further information before performing calibration procedures. Calibration must be performed by qualified personnel who appropriately deal with attendant hazards. If calibration is not performed properly, functional problems could arise, requiring that the supply be returned to the factory.

### <span id="page-31-0"></span>3.11.1 CALIBRATION SCPI Command Summary

```
CALibrate 
       :DATA <NRf><NRf><NRf><NRf><NRf><NRf><NRf><NRf><NRf><NRf> 
        :INITial 
              :CURRent <0+NRf> 
              :CURRent? 
                    :PROTection <NRf> 
                     :PROTection? 
        :LOCK 
        :MEASure 
              :CURRent 
                     :ADC? 
                     :CALCulate 
                     :GAIN <NRf> 
                     :GAIN? 
                     :OFFSet <NRf> 
                     :OFFSet? 
                     :POINt <1|2> <0+NRf> 
              :VOLTage 
                     :ADC? 
                     :CALCulate 
                     :GAIN <NRf> 
                     :GAIN? 
                     :OFFSet <NRf> 
                     :OFFSet? 
                    : POINt <1</math>|2> <math><NRf>
        :OUTPut 
              :CURRent 
                     :CALCulate 
                     :DAC <0+NR1> 
                     :GAIN <NRf> 
                     :GAIN? 
                     :OFFSet <NRf> 
                     :OFFSet? 
                    : POINt <1 | 2> <NRf>
        :STORe 
        :UNLock <string>
```
# <span id="page-32-0"></span>3.11.2 CALIBRATION SCPI Command Reference

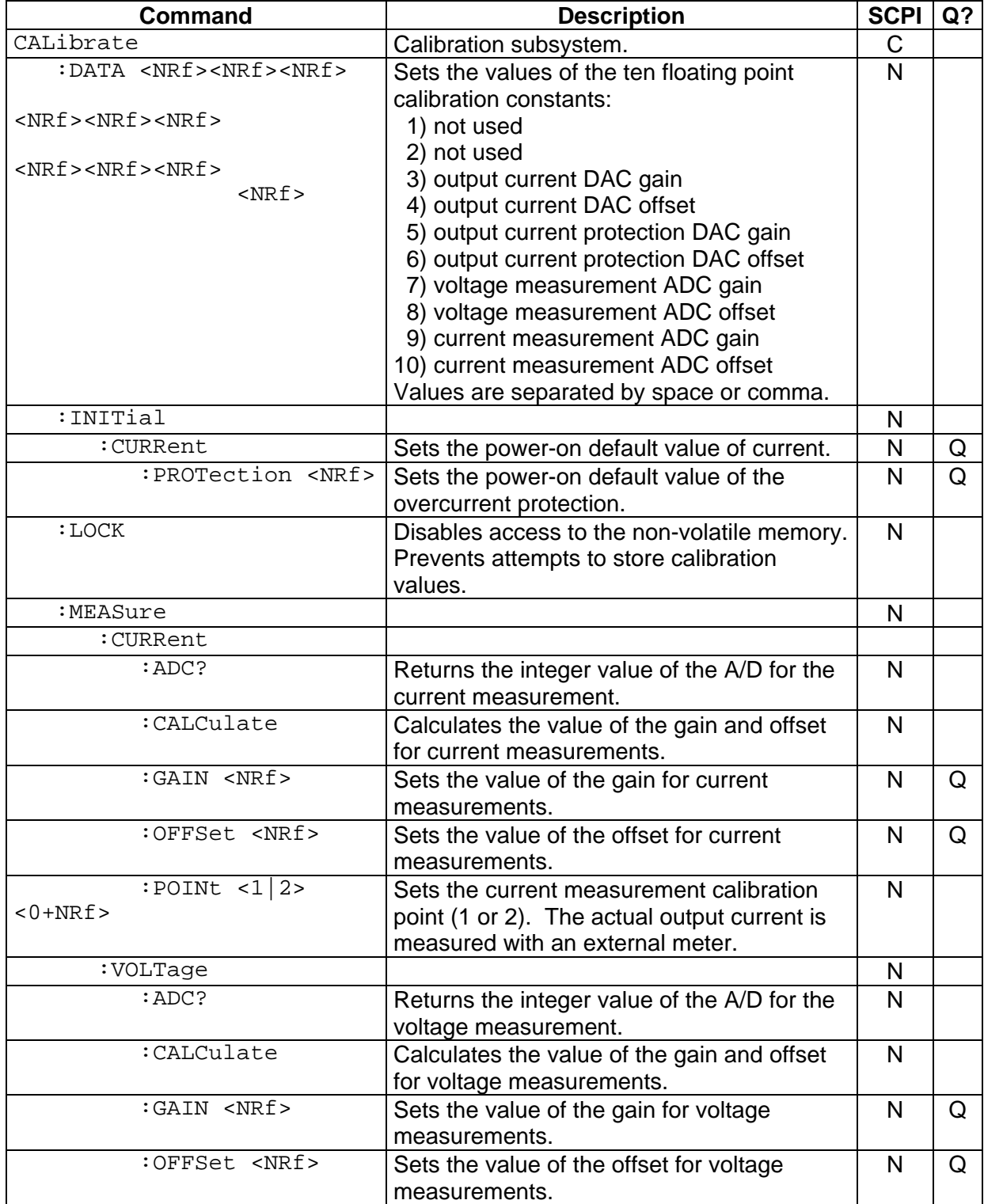

<span id="page-33-0"></span>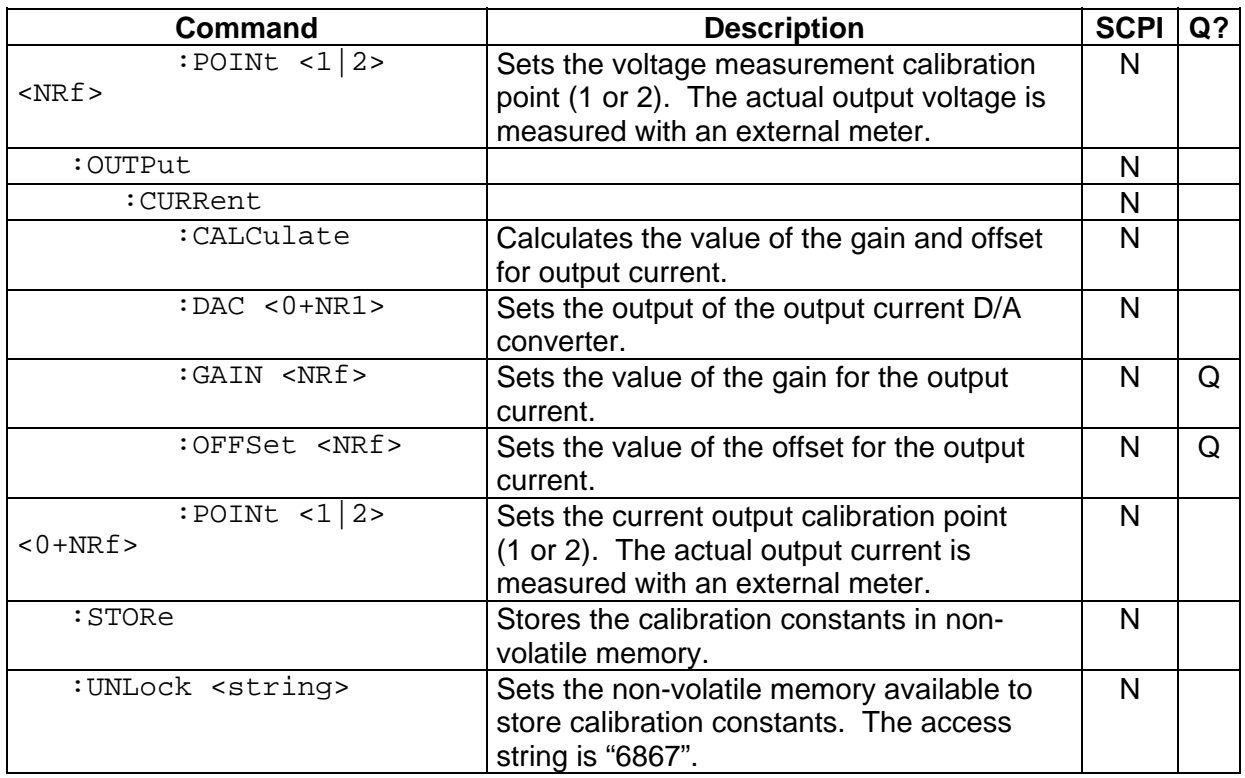

# 3.12 Examples of Using the SCPI Commands

The following examples demonstrate programming a power supply to control and to readback the output using the SCPI commands. The maximum voltage and current output is dependent on the particular model. The examples list only the SCPI commands; the code required to send the commands is dependent on the type of language you are using (e.g., C or BASIC) and GPIB hardware (e.g., National Instruments).

**EXAMPLE:** Program a unit 1A, and verify the output.

// Use SYST:ERR? after each command to verify no programming errors.

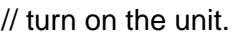

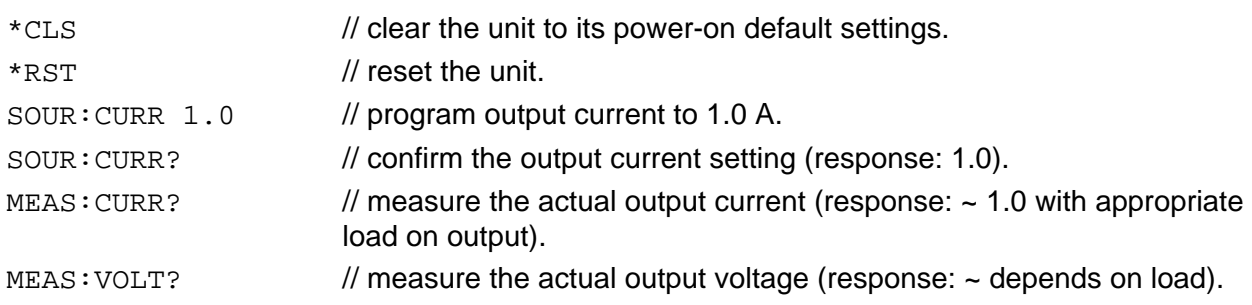

**EXAMPLE:** Program a unit with the output shorted to ramp its output current from 5A to 25A in 30 seconds.

// Use SYST:ERR? after each command to verify no programming errors.

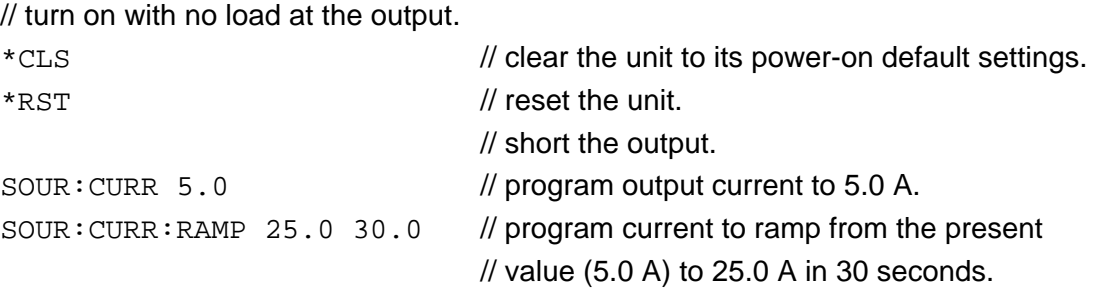

**EXAMPLE:** Program a unit with a load at the output, to ramp its output current from 5 ADC to 25 ADC in 30 seconds upon the trigger command.

// Use SYST:ERR? after each command to verify no programming errors.

// turn on the unit.

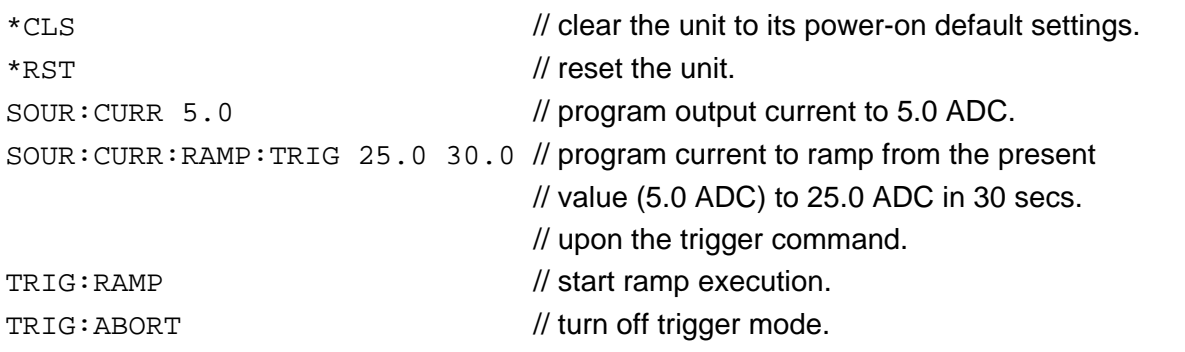

**EXAMPLE:** Program a unit to power-on and initialize 1A. Verify proper power-on initialization.

// Use SYST:ERR? after each command to verify no programming errors.

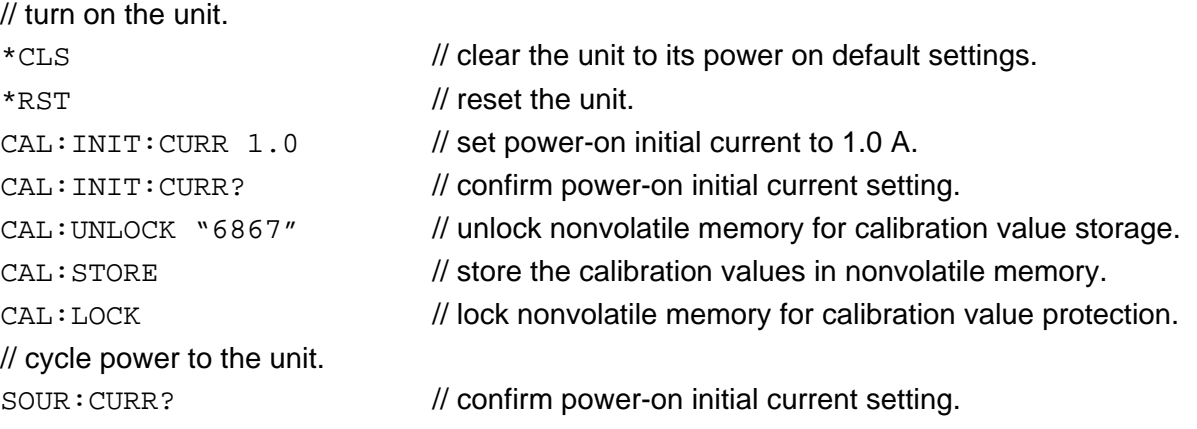

This page intentionally left blank.

# SECTION 4 CALIBRATION

<span id="page-36-0"></span>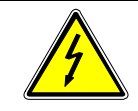

### WARNING

Please refer to the power supply manual for further information before performing calibration procedures. Calibration must be performed by qualified personnel who appropriately deal with attendant hazards. If calibration is not performed properly, functional problems could arise, requiring that the supply be returned to the factory.

# 4.1 Introduction

The DIA is calibrated to adjust internal signal levels to correspond to the expected supply output signal levels. You must perform the calibration procedures if the power supply's programming or readback performance falls out of specification due to component aging drifts. Refer to your power supply manual to find the required calibration interval. The DIA is calibrated for output current programming, output overcurrent protection programming, voltage readback, and current readback. There are 10 calibration factors (four measurement and six output).

The calibration procedures in the following sections are designed to be performed at ambient temperature of  $25^{\circ}C \pm 5^{\circ}C$ , after the unit has had a stable output and a stable load for at least 30 minutes.

The following test equipment is required in addition to the computer system to complete the following calibration:

- 6-digit digital voltmeter (DVM)
- current shunt rated for 110% of full output current

# 4.2 Setup for Calibration

### **STEP DESCRIPTION**

- 1. Disconnect the power supply's AC input power.
- 2. Disconnect the load from the power supply you want to calibrate.
- <span id="page-37-0"></span>3. Connect the power supply for sensing at the required load point. Refer to the power supply manual for further information.
- 4. Connect a current shunt rated for the full output current of the supply and the DVM for current and overcurrent calibration.
- 5. Assure the correct GPIB primary address has been set by the rear panel switch.
- 6. Set the power supply to REMOTE mode by the rear panel switch.
- 7. Connect the GPIB controller to the power supply at the rear panel connector.
- 8. Reconnect the AC input power. Turn the unit ON and allow the unit to warm up for at least 30 minutes.
- 9. The unit is ready for all calibration procedures.

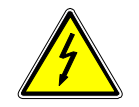

### WARNING

Exercise caution when using and servicing power supplies. High energy levels can be stored at the output voltage terminals on all power supplies in normal operation. In addition, potentially lethal voltages exist in the power circuit and the output connector on power supplies that are rated at 60V and over. Filter capacitors store potentially dangerous energy for some time after power is removed.

# 4.3 Voltage Measurement/Readback Calibration

### **STEP DESCRIPTION**

1. Program the overcurrent protection to maximum to prevent nuisance trips:

CAL:OUTP:CURR:PROT:DAC 65535

- 2. Apply a resistive load to the output equivalent to Vmax (maximum compliance voltage)/Imax
- 3. Program the output of the first calibration point to approximately 15% of full scale current by sending the following command string from the computer:

CAL:OUTP:CURR:DAC 9830

- 4. Let the output settle and measure the voltage with the meter.
- 5. Enter the actual voltage readback corresponding to the DAC value 9830 of the first calibration point:

CAL:MEAS:VOLT:POINT 1 <voltage>

<span id="page-38-0"></span>6. Program the output of the second calibration point to approximately 85% of full scale voltage by sending the following command string from the computer:

CAL:OUTP:CURR:DAC 55700

- 7. Let the output settle and measure the voltage with the meter.
- 8. Enter the actual voltage readback corresponding to the DAC value 5570 of the second calibration point:

CAL:MEAS:VOLT:POINT 2 <voltage>

9. Reset the output voltage to 0 volts by programming the current to 0 amps.

CAL:OUTP:CURR:DAC 0

10. Program the DIA to calculate the voltage readback calibration gain and offset values:

CAL:MEAS:VOLT:CALC

11. Program the DIA to unlock the non-volatile memory for calibration value storage:

CAL:UNLOCK "6867"

12. Program the DIA to store the calibration values in non-volatile memory:

CAL:STORE

13. Program the DIA to lock the non-volatile memory for calibration value protection

CAL:LOCK

14. The voltage readback calibration is complete. The unit may be turned OFF or other calibration procedures may be performed.

# 4.4 Current Programming Calibration

### **STEP DESCRIPTION**

1. Program the overcurrent protection to maximum to prevent nuisance trips:

CAL:OUTP:CURR:PROT:DAC 65535

3. Program the output of the first calibration point to approximately 15% of full scale current by sending the following command string from the computer:

CAL:OUTP:CURR:DAC 9830

- <span id="page-39-0"></span>4. Let the output settle and measure the current with the current shunt and the meter.
- 5. Enter the actual output current corresponding to the DAC value 9830 of the first calibration point:

CAL:OUTP:CURR:POINT 1 <current>

6. Program the output of the second calibration point to approximately 85% of full scale current by sending the following command string from the computer:

CAL:OUTP:CURR:DAC 55700

- 7. Let the output settle and measure the current with the current shunt and the meter.
- 8. Enter the actual output current corresponding to the DAC value 55700 of the second calibration point:

CAL:OUTP:CURR:POINT 2 <current>

9. Reset the output current to 0 amps.

CAL:OUTP:CURR:DAC 0

10. Program the DIA to calculate the output current calibration gain and offset values:

CAL:OUTP:CURR:CALC

11. Program the DIA to unlock the non-volatile memory for calibration value storage:

CAL:UNLOCK "6867"

12. Program the DIA to store the calibration values in non-volatile memory:

CAL: STORE

13. Program the DIA to lock the non-volatile memory for calibration value protection

CAL:LOCK

14. The output current calibration is complete. The unit may be turned OFF or other calibration procedures may be performed.

# 4.5 Current Measurement/Readback Calibration

### **STEP DESCRIPTION**

1. Program the overcurrent protection to maximum to prevent nuisance trips:

CAL:OUTP:CURR:PROT:DAC 65535

3. Program the output of the first calibration point to approximately 15% of full scale current by sending the following command string from the computer:

CAL:OUTP:CURR:DAC 9830

- <span id="page-40-0"></span>4. Let the output settle and measure the current with the current shunt and the meter.
- 5. Enter the actual current readback corresponding to the DAC value 9830 of the first calibration point:

CAL:MEAS:CURR:POINT 1 <current>

6. Program the output of the second calibration point to approximately 85% of full scale current by sending the following command string from the computer:

CAL:OUTP:CURR:DAC 55700

- 7. Let the output settle and measure the current with the current shunt and the meter.
- 8. Enter the actual current readback corresponding to the DAC value 55700 of the second calibration point:

CAL:MEAS:CURR:POINT 2 <current>

9. Reset the output current to 0 amps.

CAL:OUTP:CURR:DAC 0

10. Program the DIA to calculate the current readback calibration gain and offset values:

CAL:MEAS:CURR:CALC

11. Program the DIA to unlock the non-volatile memory for calibration value storage:

CAL:UNLOCK "6867"

12. Program the DIA to store the calibration values in non-volatile memory:

CAL:STORE

13. Program the DIA to lock the non-volatile memory for calibration value protection

CAL:LOCK

14. The current readback calibration is complete. The unit may be turned OFF or other calibration procedures may be performed.

# 4.6 Current Programming and Readback Calibration

This procedure may be used to save time if both the output and readback require calibration.

### **STEP DESCRIPTION**

1. Program the overcurrent protection to maximum to prevent nuisance trips:

CAL:OUTP:CURR:PROT:DAC 65535

3. Program the output of the first calibration point to approximately 15% of full scale current by sending the following command string from the computer:

CAL:OUTP:CURR:DAC 7830

- 4. Let the output settle and measure the current with the current shunt and the meter.
- 5. Enter the actual output current corresponding to the DAC value 7830 of the first calibration point:

CAL:OUTP:CURR:POINT 1 <current>

CAL: MEAS: CURR: POINT 1 < Current>

6. Program the output of the second calibration point to approximately 85% of full scale current by sending the following command string from the computer:

CAL:OUTP:CURR:DAC 55700

- 7. Let the output settle and measure the current with the current shunt and the meter.
- 8. Enter the actual output current corresponding to the DAC value 55700 of the second calibration point:

CAL:OUTP:CURR:POINT 2 <current>

CAL: MEAS: CURR: POINT 2 < Current>

9. Reset the output current to 0 amps.

CAL:OUTP:CURR:DAC 0

10. Program the DIA to calculate the output current and current measurement calibration gain and offset values:

CAL:OUTP:CURR:CALC

CAL:MEAS:CURR:CALC

11. Program the DIA to unlock the non-volatile memory for calibration value storage:

CAL:UNLOCK "6867"

12. Program the DIA to store the calibration values in non-volatile memory:

CAL:STORE

13. Program the DIA to lock the non-volatile memory for calibration value protection

CAL:LOCK

The output current and current measurement calibrations are completed at the same time. The unit may be turned OFF or other calibration procedures may be performed.

# <span id="page-42-0"></span>**SECTION 5 SCPI STATUS IMPLEMENTATION**

This page intentionally left blank.

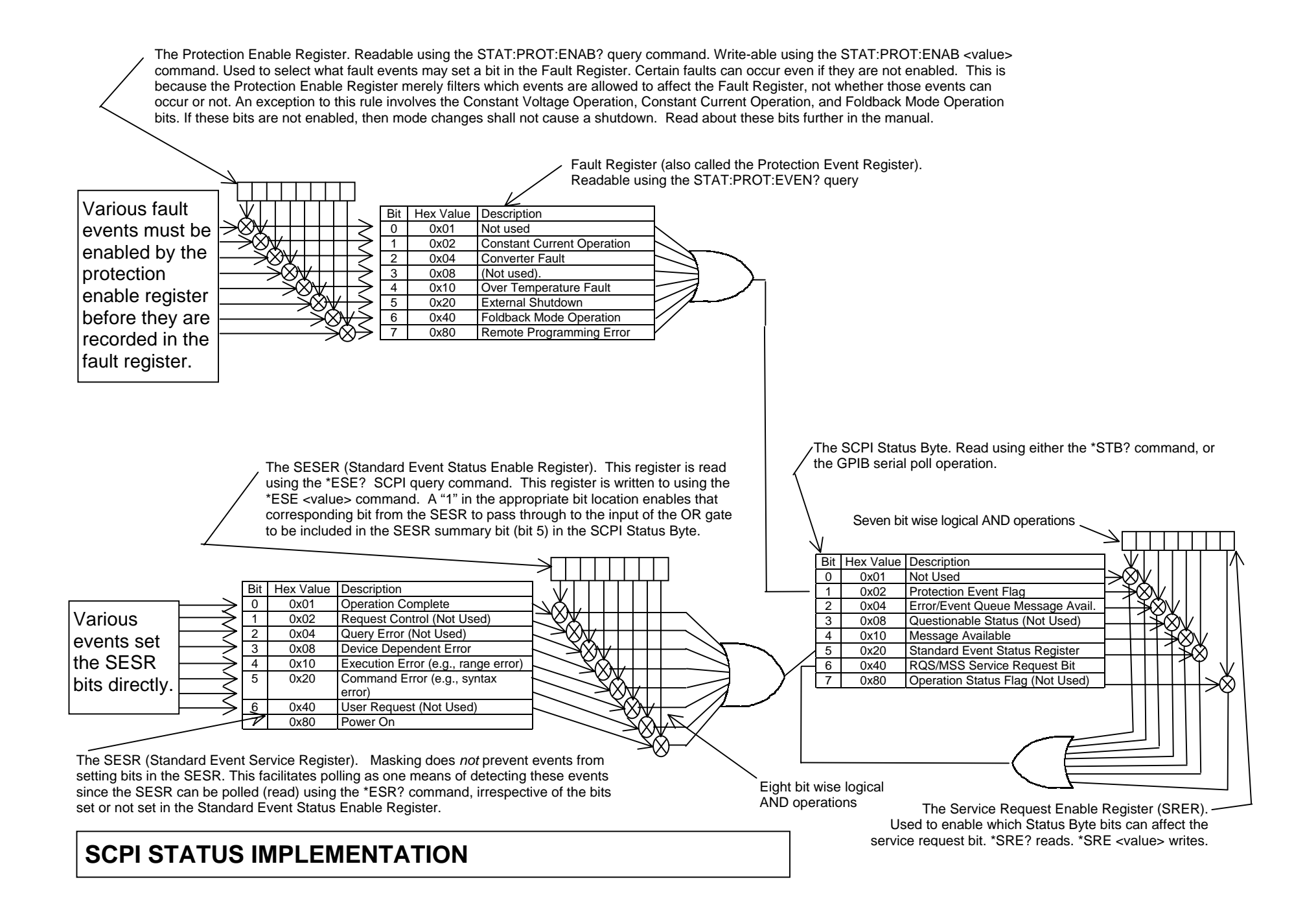

# INDEX

Readback, 1-2

### C

CALibrate, 3-20 Calibration, 4-1 Current Measurement/Readback Calibration, 4-4 Current Programming and Readback Calibration, 4-5 Current Programming Calibration, 4-3 Setup for Calibration, 4-1 Voltage Measurement/Readback Calibration, 4-2 Warning, 4-1, 4-2 CALIBRATION SCPI Command Reference, 3-21 CALIBRATION SCPI Command Subsystem, 3-19 Configuration, 2-1 Setup Procedure, 2-1 Conventions, 3-7  $[ ]. 3-7$ 

# E

Error/Event Queue, 3-3 SCPI Error Codes, 3-4 Examples of Using SCPI Commands, 3-22

# F

Features and Functions, 1-1 Functions, 1-2 Programmable, 1-1

# G

Global Channel 0, 2-4

# I

IEEE 488.2 and SCPI Command Operation, 3-1 IEEE-488.2, 3-1 Register Definitions, 3-1 IEEE-488.2 and SCPI Conformance Information, 3-6 IEEE-488.2 Common Command Subsystem, 3-8  $*CLS, 3-8$ \*ESE, 3-8 \*ESR?, 3-8 \*IDN?, 3-8 \*OPC,  $3-8$ \*RST, 3-8  $*SRE, 3-8$ \*STB?, 3-9 \*TST?, 3-9 \*WAI, 3-9

# L

Local Operation, 2-2

# M

- MEASURE SCPI Command Reference, 3- 13
- MEASURE SCPI Command Subsystem, 3- 12

# O

Operation Status and Questionable Status Registers, 3-3 OUTPUT SCPI Command Reference, 3-14 OUTPUT SCPI Command Subsystem, 3-14

### P

Parameter Definitions, 3-6 0+NR1, 3-6 0+NRf, 3-6 boolean, 3-6 NR1, 3-6 NRf, 3-6 string, 3-6 Power-On Conditions, 2-3 Default, 2-3 Protection Event Status Register, 3-3

# Q

Queries, 3-7

# R

Ramping Description, 3-12 Rear Panel Configuration Switch Address Selection, 2-3 Power-On GPIB Service Request (PON SRQ) Selection, 2-3 Remote/Local Selection, 2-2

Rear Panel Configuration Switch S1, 2-2 Remote Operation, 2-2 Remote Programming via RS-232, 2-4 RS-232 Rear Panel RJ-11 Connector Pinout, 2-4

# S

Safety Symbols, iv SCPI Command Operation CALibrate, 3-20 STATus[n], 3-15 SCPI Status Byte, 3-1 SCPI STATUS IMPLEMENTATION, 5-1 Serial Poll Operation, 3-6 Shield Ground, 2-3 SOURCE SCPI Command Reference, 3-10 Specifications, 1-2 Standard Event Status Register (ESR), 3-2 Status Flags Register, 3-12 STATUS SCPI Command Reference, 3-15 STATUS SCPI Command Subsystem, 3-15 STATus[n], 3-15 SYSTEM FAULT REGISTERS, 3-18 SYSTEM SCPI Command Reference, 3-17 SYSTEM SCPI Command Subsystem, 3-17

# T

TRIGGER SCPI Command Reference, 3-19 TRIGGER SCPI Command Subsystem, 3- 19

# U

Units, 3-7